# **The Analysis of Ordinal Data with Graphs and Odds Ratios**

Robin High Department of Biostatistics University of Nebraska Medical Center Omaha, NE

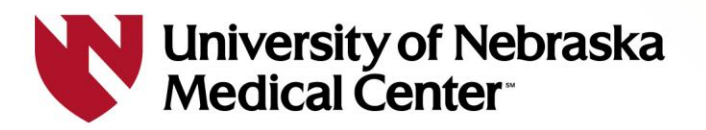

# **Outline**

**Ordinal Data to Compute Scales**

- **Data Processing**
- **Bar Charts**
- **Centered Bar Charts**
- **Diverging Stacked Bar Charts**

**Ordinal Logistic Regression Models**

- **Cumulative Logit**
- **Adjacent Logit**
- **Odds Ratios**
- **Predicted Probabilities**
- **Visual Display**

**Power Analysis with Ordered Categories as Outcomes**

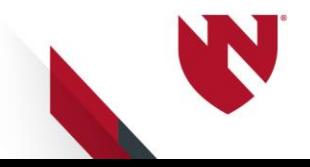

# **SAS Software Procedures**

**Ordinal Data**

**Statistical Procedures with MODEL statement options**

```
PROC LOGISTIC: / link = clogit OR link=alogit
PROC GENMOD : / dist=multinomial link = cumlogit
PROC GLIMMIX : / dist=multinomial link = cumlogit
PROC NLMIXED : write out equations
```
**LOGISTIC and NLMIXED procedures: computation of ordinal response models with partial proportional odds** 

**Visual Displays**

**PROC SGPLOT PROC SGPANEL PROC PLOT (rough graphs for diagnostic purposes)**

**Utility Procedures**

**PROC SUMMARY PROC TABULATE PROC FREQ PROC FORMAT PROC MODEL (ETS) for solving equations leading to power calculations**

## **Ordinal Data Categorical Data with an Inherent Order**

**Responses that reflect an ordered progression from the lowest (or highest) level to the next level without reversing trend**

**Evaluate responses difficult or impossible to quantify, qualitative or "subjective" endpoints, such as:**

- **Pain**
- **Agreement / Disagreement**
- **Behavior (Frequency)**
- **Difficulty of a task**
- **Political viewpoints**

### **Types of Ordinal Data**

#### **Agreement ( 5 levels ):**

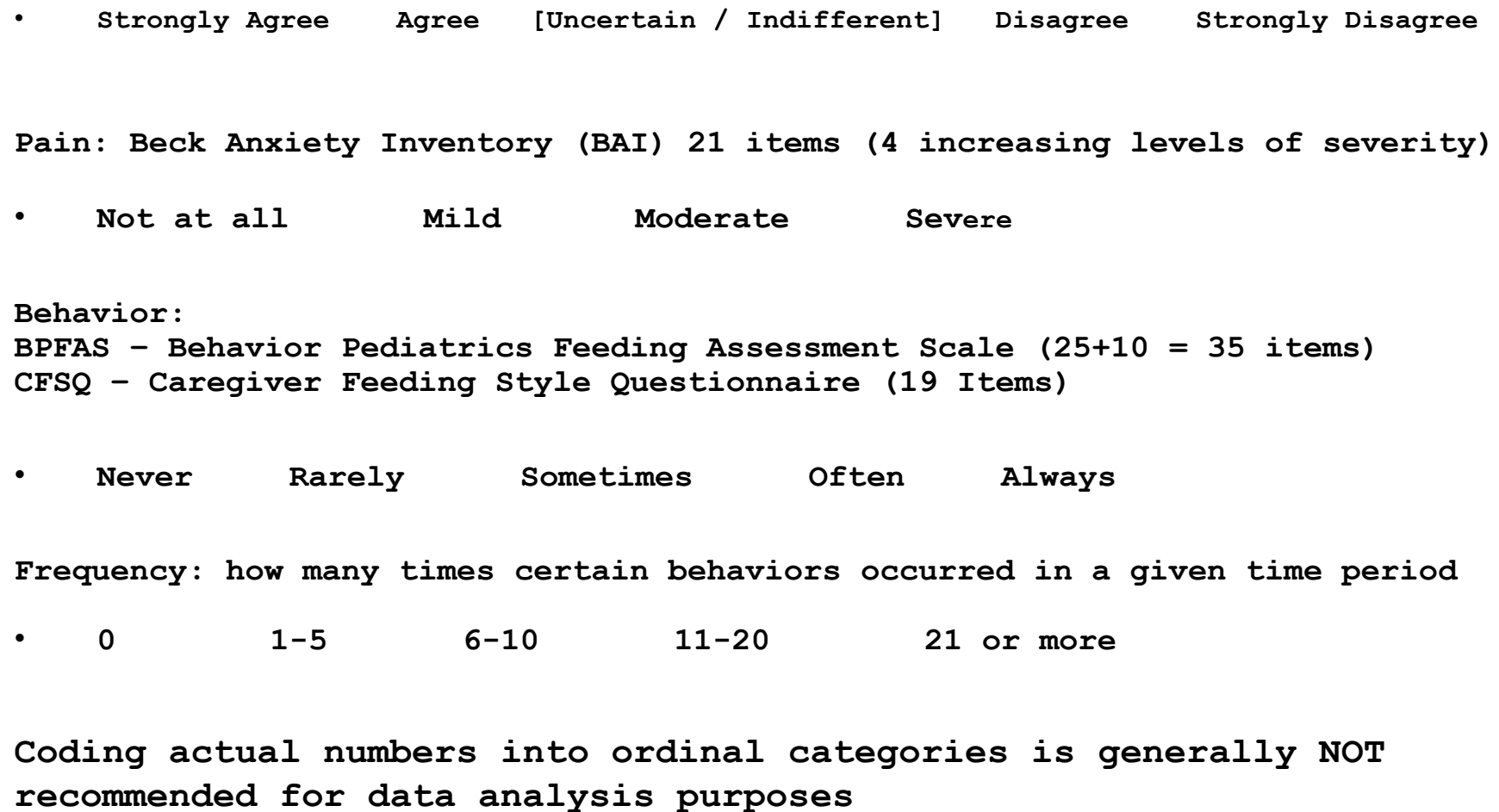

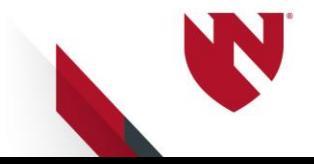

### **Coding Ordinal Data**

**Order matters: default settings of SAS procedures assume ordinal data values are sorted in increasing order**

- **Alphabetical: a b c d e ..**
- **Numerical: 1, 2, 3, ..k**

**Where to start:** 

• **Response level of "greatest" interest coded as a 1**

**Assign verbal meaning of coded numbers with a format**

```
PROC FORMAT;
VALUE rsp 1='Never' 2='Rarely' 3='Sometimes' 4='Often' 5='Always';
VALUE rspA 1='a Never' 2='b Rarely' 3='c Sometimes' 4='d Often' 5='e Always';
RUN;
Apply order= option when displaying data:
    order = internal ( with resp \ \order = formatted ( with rspA )
```
**Recommendation: Do not assign formats in DATA step**

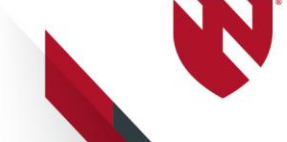

## **Ordinal Data in the Computation of Scales**

**Reverse code items of the scale as directed Multiple ordinal responses combined (added) to form scales Compute Cronbach's alpha to assess internal consistency (reliability)**

**Caregiver Feeding Style Questionnaire (CFSQ)**

**Input data for 19 ordinal responses**

- **Each variable coded with an integer from 1 to 5**
- **Data stored in columns**

**INPUT y1 y3 y3 - y19; \* SAS INPUT statement reading external file;**

```
LABEL
y1 = 'Physically struggle with child to get him/her to eat'
y2 = 'Promise child something other than food'
y3 = 'Encourage child to eat by arranging food'
y4 = 'Ask questions about food'
etc.
```
**For graphs: convert variable labels into formats**

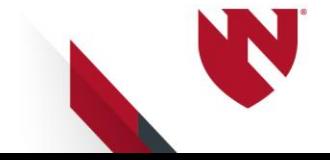

### **Steps to Make a Diverging Stacked Bar Chart**

**Ordinal data coded as 1, 2, 3, 4, 5**

**READ data (variables stored in columns)**

**Add variable labels**

**Make a format of the variable labels**

**Convert individual data values to counts with PROC SUMMARY (macro loop)**

**PROC FREQ to compute row percents for each item DATA step processing PROC SGPLOT to make various graphs**

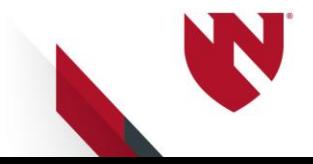

# **Computing summary counts**

**Goal:**

**Summary counts for all values of each variable, including those not present in the response with count of 0**

```
PROC FORMAT;
VALUE _rsp 1='1' 2='2' 3='3' 4='4' 5='5' ;
RUN;
```

```
PROC SUMMARY DATA=inpdat nway completetypes;
CLASS y1 / preloadfmt;
VAR y1 ;
OUTPUT OUT=_cnts n=count;
FORMAT y1 rsp.;
RUN;
```
- **Enter the PROC SUMMARY step into a macro and loop through the individual variables of the scale to collect counts for each variable**
- **Append summary data to a master file one variable at a time**

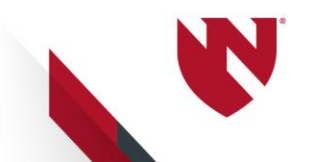

# **Why not PROC FREQ?**

```
ODS OUTPUT onewayfreqs=_onfr;
```

```
PROC FREQ DATA = inpdat;
TABLE y1 y2 y3 ;
FORMAT y1 y2 y3 _rsp. ;
RUN;
```
**proc print data=\_onfr; run;**

**Two reasons PROC FREQ ODS OUTPUT file not recommended**

- **Dataset needs considerable processing for next step**
- **Does not produce 0s for response levels not present**

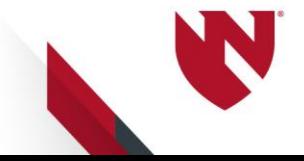

## **File with data in stacked layout with counts**

• **Append results from each ordinal variable with 5 levels into one file with frequency (count) often missing values of 4 and 5 in the data**

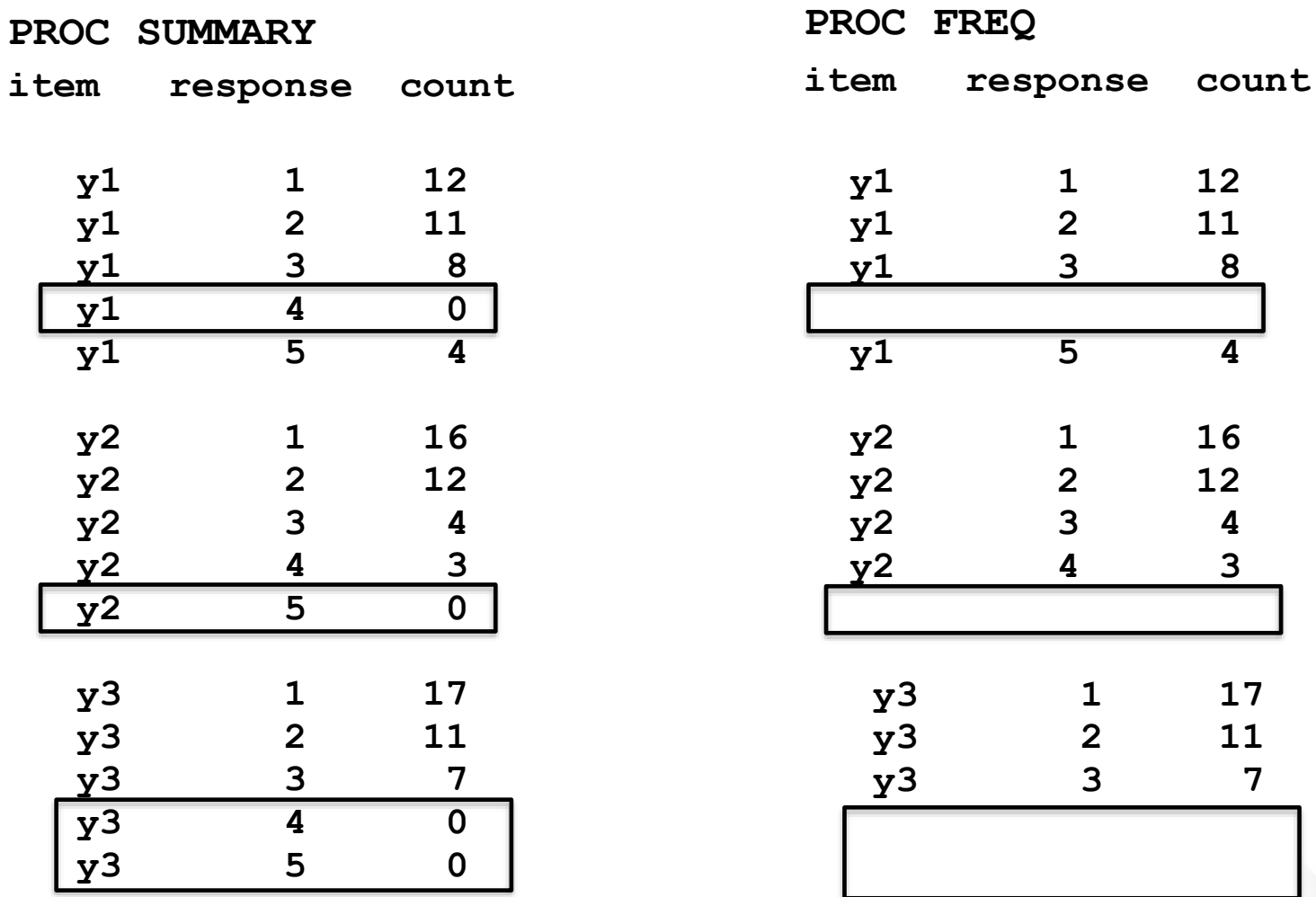

### **Compute Individual Row and Cumulative Row Percents for Each Item**

**Obtain row percents with PROC FREQ, oneway counts, and cumulative percents for each ordered value 1, 2, 3, 4, 5**

**ODS OUTPUT onewayfreqs=\_onewy (keep=va frequency rsp cumpercent rename=(cumpercent=rowpercent));**

**ODS LISTING close;**

**PROC FREQ DATA=vaplt order=internal; BY va ; \* va is a number from 1 to n, index for items in the scale; TABLE rsp ; WEIGHT count / zero; \* count is from PROC SUMMARY; TITLE 'Levels and Response Frequencies with Row Percents'; FORMAT va yC. ; \* Save the variable labels in the file; RUN;**

**ODS listing;**

**proc print data=\_onewy; run;**

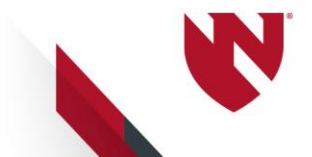

## **Two Examples of Bar Graphs**

Response

a Never b Rarely

d Often e Always

c Sometimes

**Make from PROC SUMMARY file with SGPLOT VBAR statement**

SGPLOT: segmented horizontal bar graph Physically struggle with child to get him/her to eat Promise child something other than food Encourage child to eat by arranging food<br>(e.g., smiley faces) Ask questions about food Tell child to eat a little bit of foor Reason with child to get him/her to eat Say something to show disapproval for not eating Let child choose food to eat from that prepare Compliment the child for eating Suggest child eat with pithy statement Say, "Hurry up" Warn that comething after dinner taken away Say, eat something Warn child that food taken away if<br>child does not eat Say something positive about food eate Spoon-feed child Help child to eat -Encourage child to eat by using food as reward Beg child to eat 20% 0% 40% 60% 80% 100%

Response

**Data processing and then SGPLOT with HIGHLOW statement (specify bar width) to display percents**

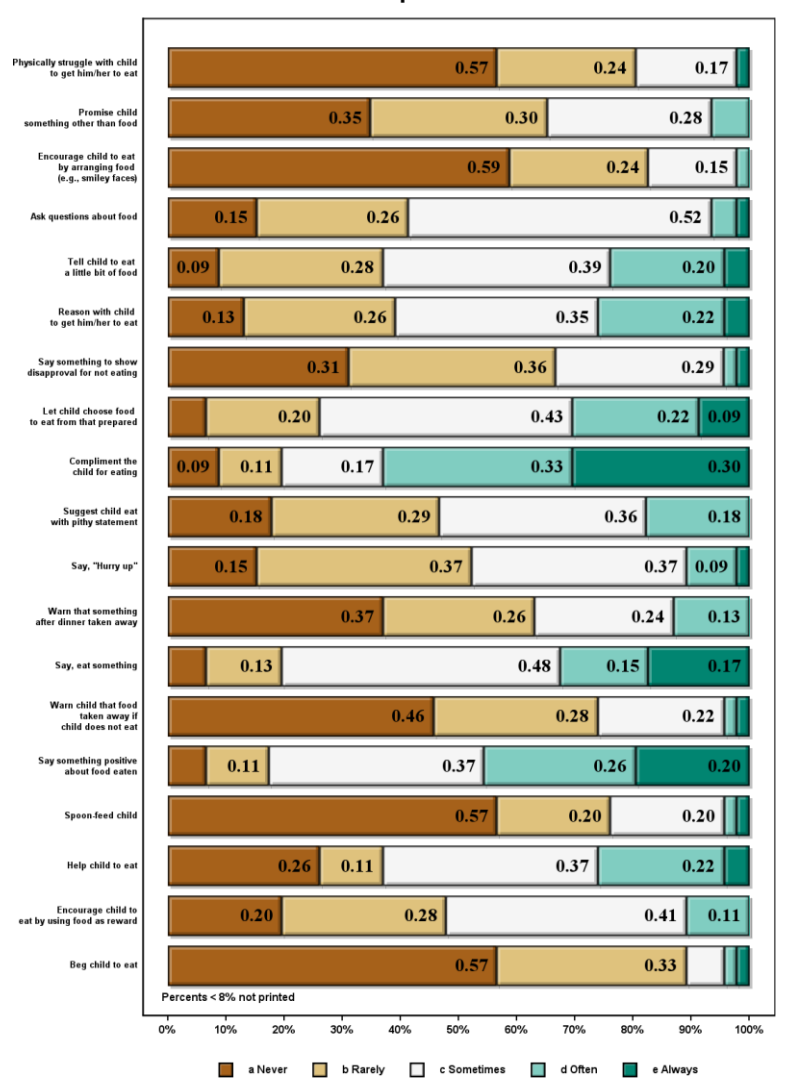

**Five Response Likert Scale** 

# **Centered and Diverging plots Segment boundaries**

- **Ordinal codes on left (white) | row proportions on right (black)**
- **Cumulative proportions printed below bar**
- **Orange line is midpoint of the ordinal codes**
- **Values to plot in bottom row: subtract the midpoint from each boundary value**

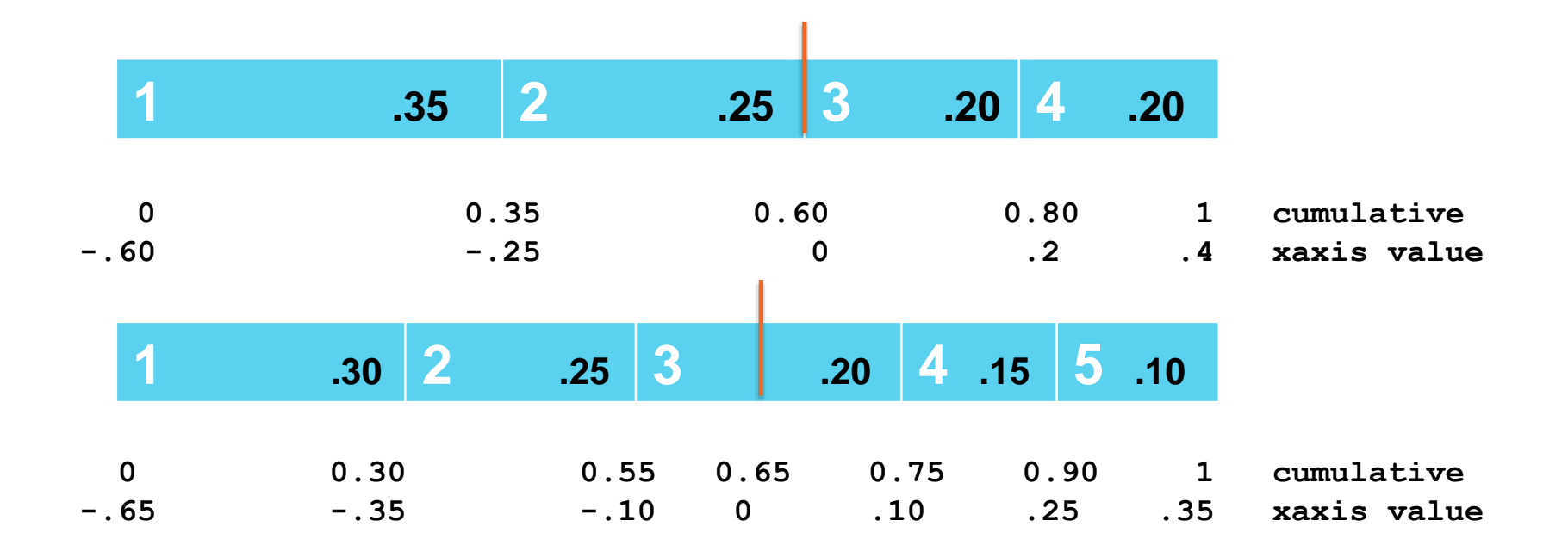

# **Adjust cumulative percents with cumulative midpoint**

**xL: Lower cumulative percent of each bar xH: Upper cumulative percent of each bar**

```
DATA crstb3;
MERGE crstb2 mdpnt;
BY va ;
xL = xL - midpnt;
xH = xH - midpnt;
run;
```
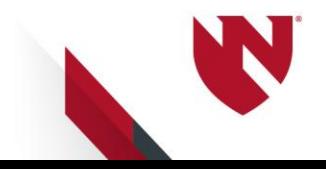

### **Bar Graphs Centered at midpoint (level 3 of 5 values)**

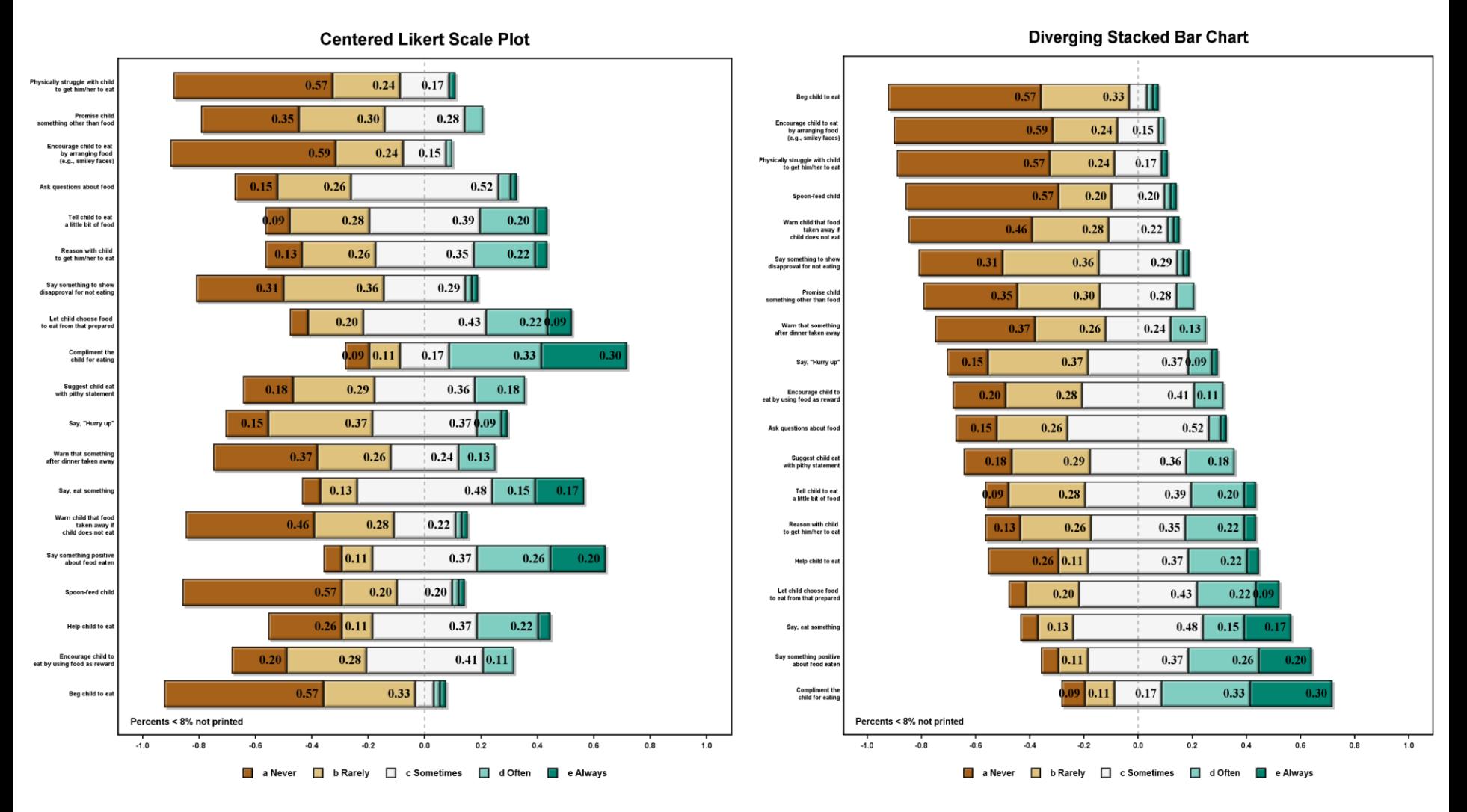

**Choice of contrasting colors: colorbrewer2.org**

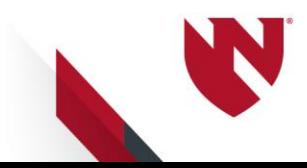

#### **Original Data: alpha = 0.60 Need to reverse code**

**BPFAS Child Behavior: Likert Scale Centered at Midpoint** 

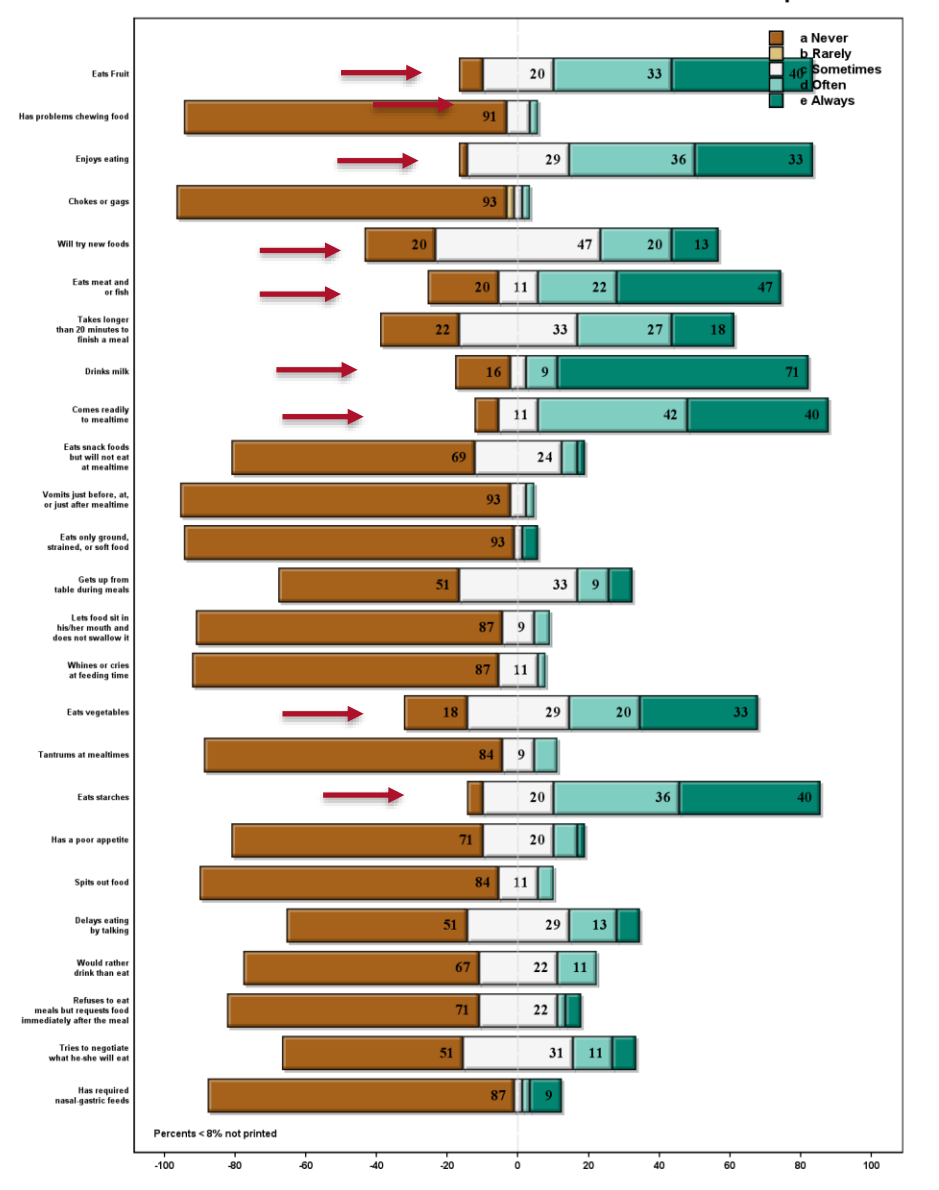

#### **Items 1 3 5 6 8 9 16 18 reverse coded: alpha = 0.79**

BPFAS Child Behavior: Likert Scale Centered at Midpoint

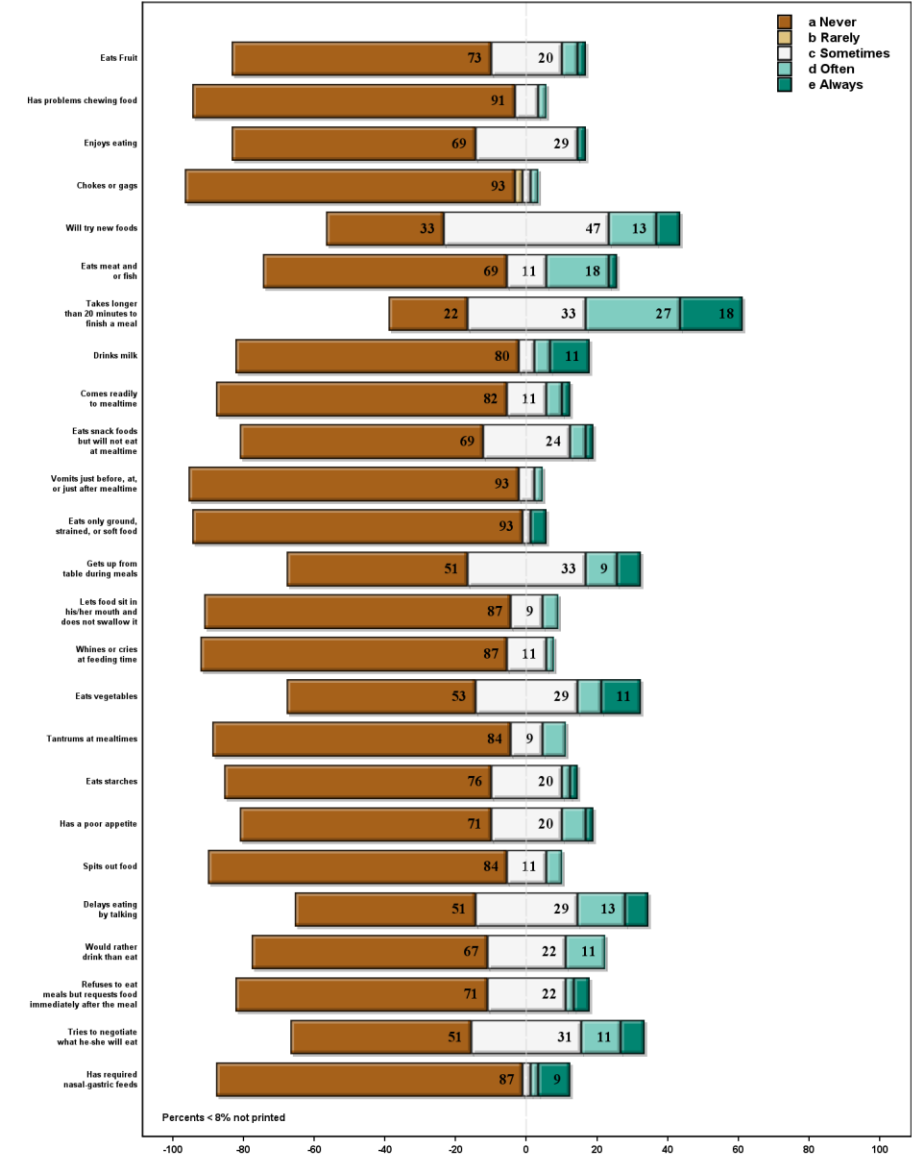

# **Diverging Stacked Bar Char**

**Reference:**

**Design of Diverging Stacked Bar Charts for Likert Scales Richard M. Heiberger, Naomi B. Robbins Journal of Statistical Software March 2014, Volumne 57, Issue 5**

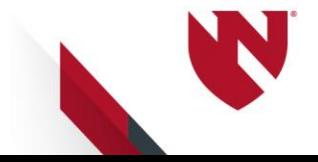

# **Analysis of Ordinal Data**

**Rather than components of a scale, consider ordinal data as the subjective outcome or measure of an attribute**

**Ordinal nature of outcome data much too often ignored**

**Reduce k ordinal levels to two levels (recode as binary)** 

**May be necessary due to small cell counts**

**Analyze as continuous/interval data (treat as numbers)**

**t-tests, ANOVA, regression methods**

**Preferred approach is to summarize with odds ratios and predicted probabilities summarized in tables and displayed with graphs**

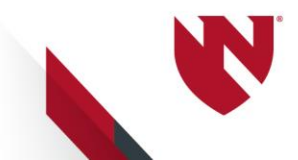

## **Binary Logistic Regression: PROC FREQ**

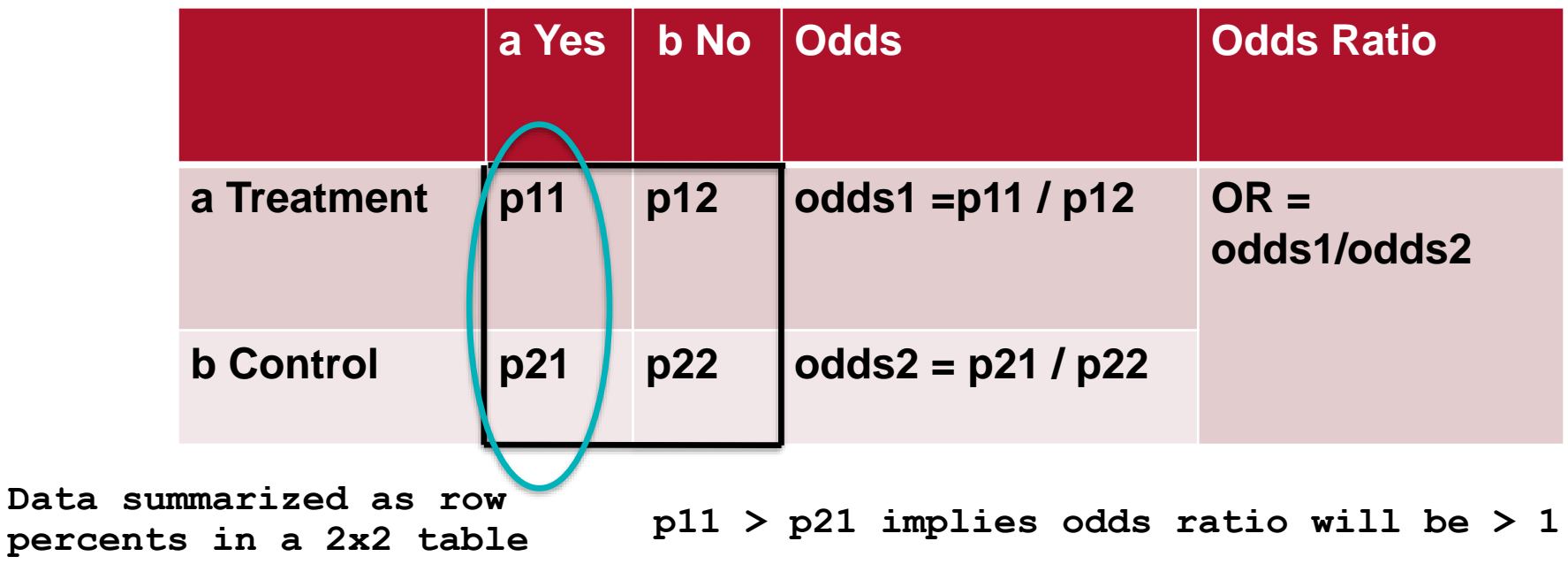

**Columns: outcome Primary level of interest placed in column 1**

**Rows: treatment Reference category (Control) placed in row 2** **In SAS enter: PROC FREQ DATA= inpdat order=formatted; TABLE x \* y / nocol nopercent cmh2; FORMAT x trt. y ysn. ; RUN;**

**Row probabilities sum to 1**

## **Ordinal Logistic Regression with k=4 levels**

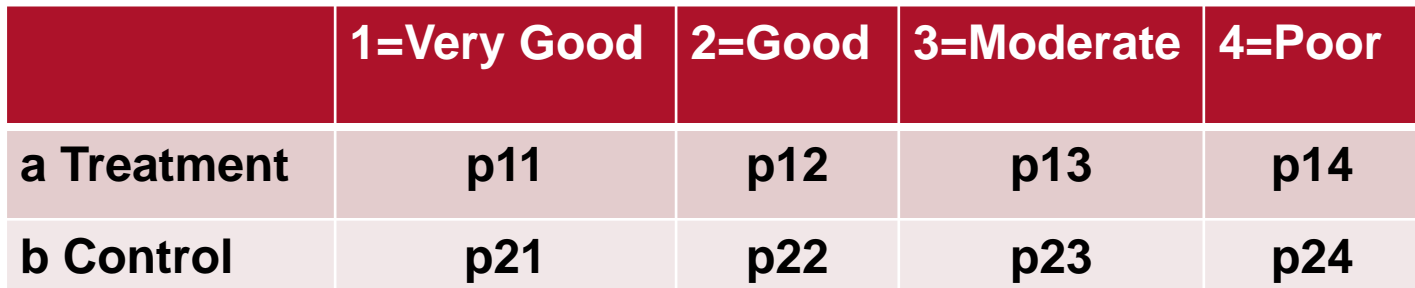

```
Response has k discrete categories 
(usually 3 to 5 levels)
```

```
Make a 2 x k table (k=4)
```

```
Columns: outcome
level of primary interest in column 1)
```
**Rows: Treatment vs Control reference category in row 2**

```
Row i probabilities, p_{i,j}, sum to 1 for
i=1,2
```
**Order of response defined as "ascending"**

**The objective is to compute the odds ratio(s) and predicted probabilities based on two methods of grouping the ordinal responses**

**Cumulative logit Adjacent logit** 

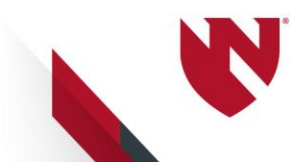

# **Response Profile: Ascending**

```
PROC LOGISTIC DATA=inpdat ;
MODEL y = x1 x2;RUN;
```
**Response Profile**

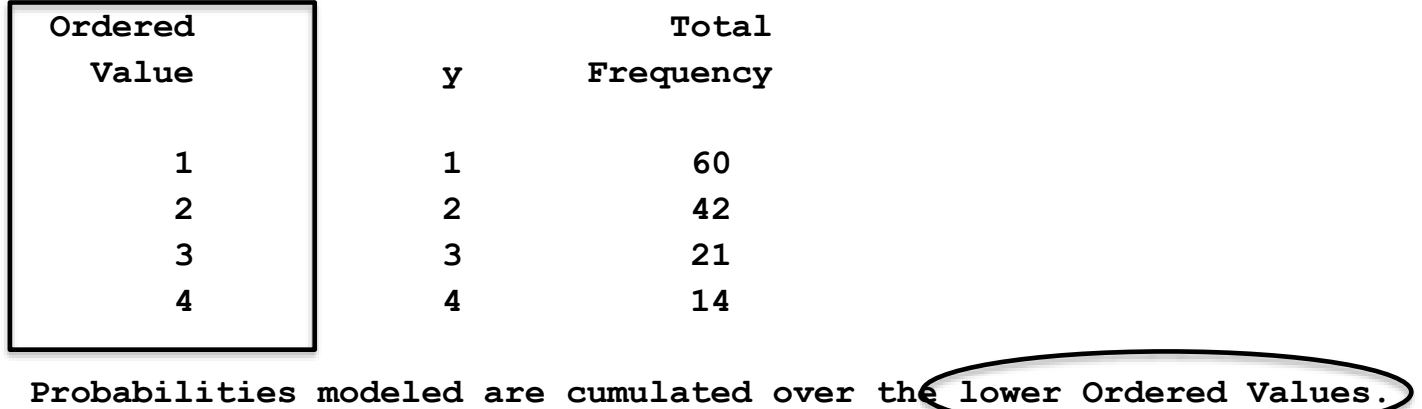

**Computed over lower order values in this setting means:**

```
[ Prob(y=1) ] / [ Prob(y=2) + Prob(y=3) + Prob(y=4) ]
[ Prob(y=1) + Prob(y=2) ] / [ Prob(y=3) + Prob(y=4) ]
[ Prob(y=1) + Prob(y=2) + Prob(y=3) ] / [ Prob(y=4) ]
```
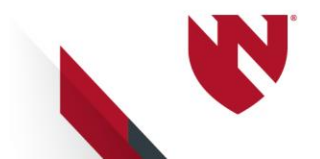

# **Response Profile: Descending**

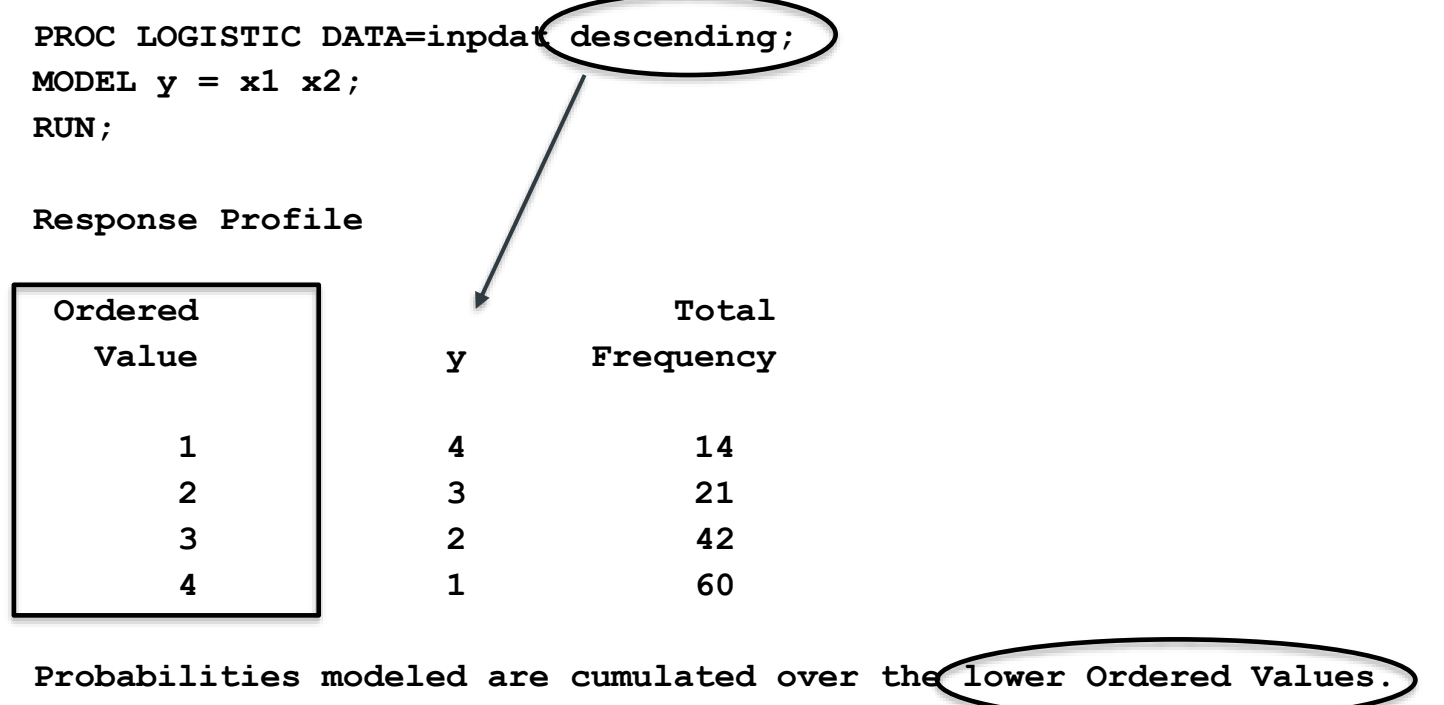

**Computed over lower order values in this setting means:**

```
[ Prob(y=4) ] / [ Prob(y=3) + Prob(y=2) + Prob(y=1) ]
[ Prob(y=4) + Prob(y=3) ] / [ Prob(y=2) + Prob(y=1) ]
[ Prob(y=4) + Prob(y=3) + Prob(y=2) ] / [ Prob(y=1) ]
```
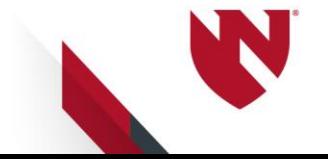

### **Ordinal Logistic Regression: Cumulative Logit**

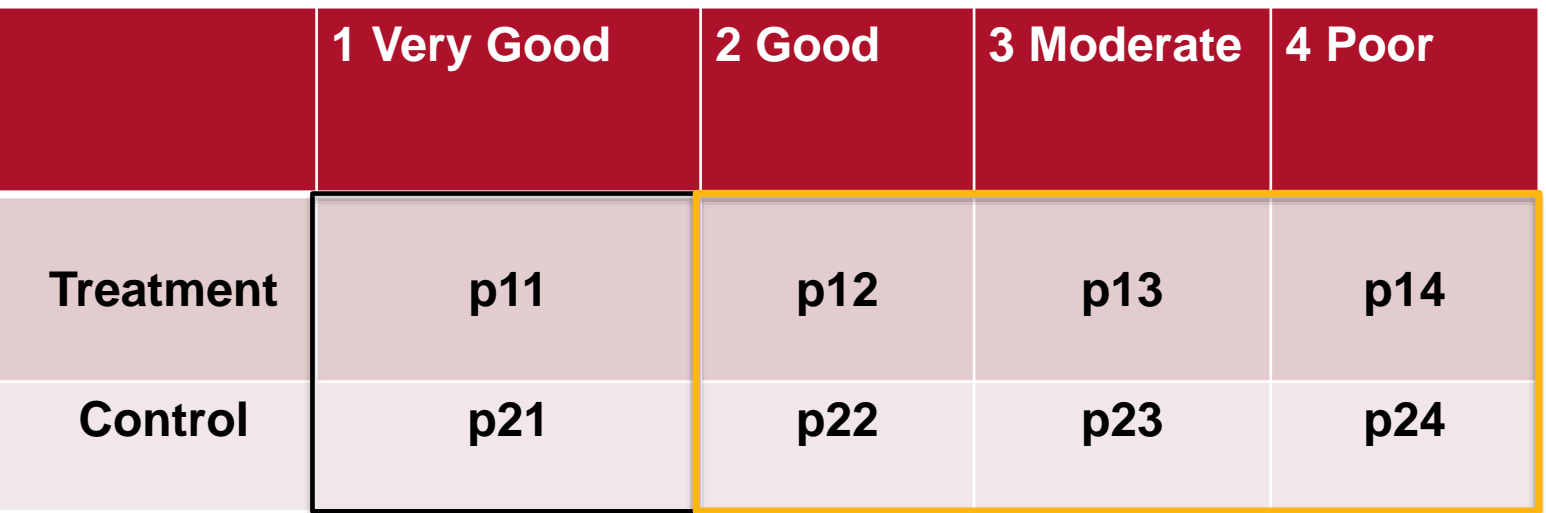

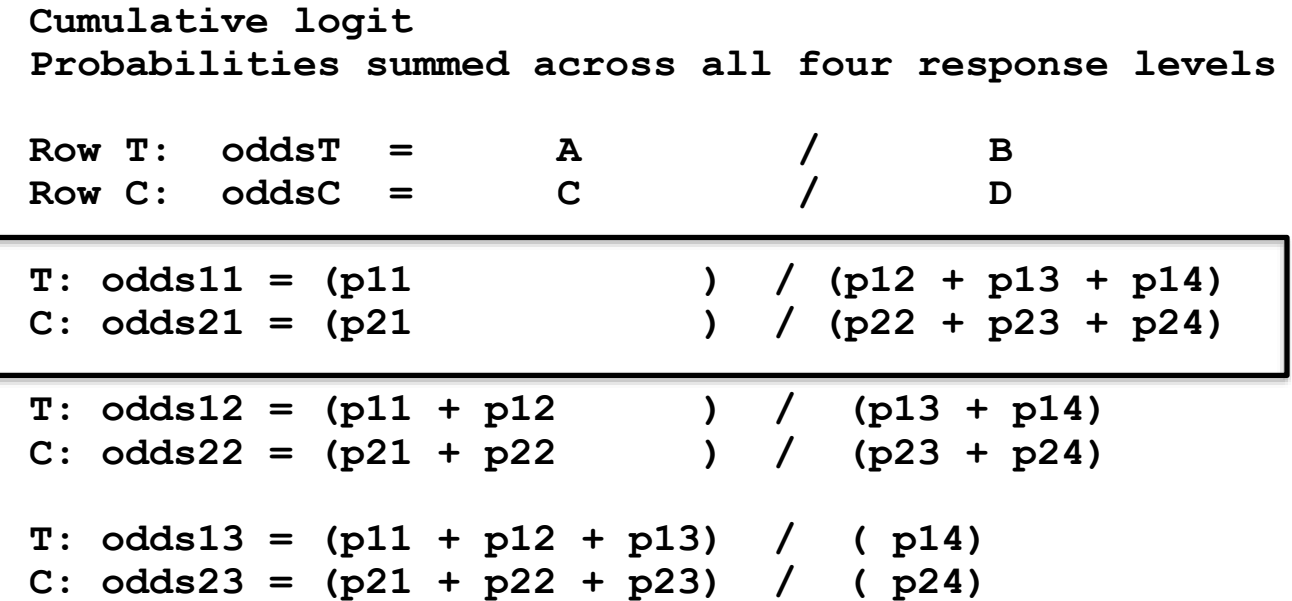

### **Ordinal Logistic Regression: Adjacent Logits**

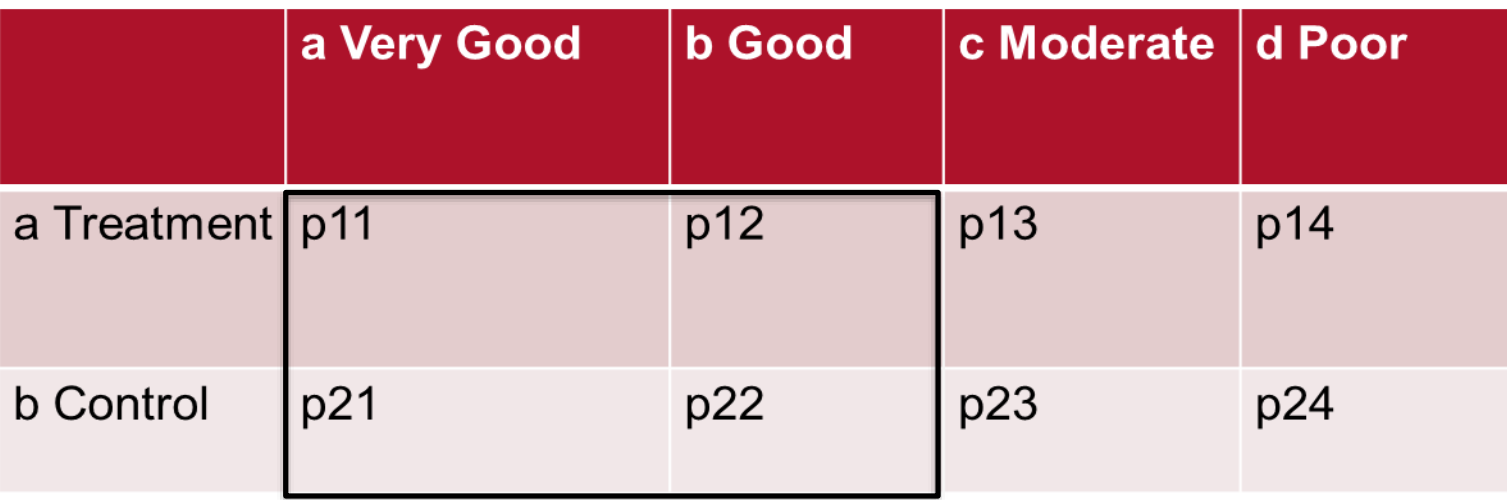

**Adjacent logit (pairs of adjacent cells)**

- $T: oddsT = A$  / B **C: oddsC = C / D**
- **T: odds11 = p11 / p12 C: odds21 = p21 / p22**

**T: odds12 = p12 / p13**

- **C: odds22 = p22 / p23**
- **T: odds13 = p13 / p14 C: odds23 = p23 / p24**

**Both models produce one odds ratio for the entire table**

**Odds Ratio refers to odds11 / odds21 odds12 / odds22 odds13 / odds23**

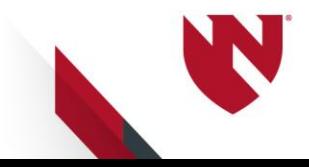

### **Ordinal Logistic Regression Checking the proportional odds condition**

**Score Test for the Proportional Odds Assumption**

**SAS Global Forum 2013 Paper 446-2013 Ordinal Response Modeling with the LOGISTIC Procedure Bob Derr, SAS Institute Inc.**

**Graphical displays available with a set of macros found at:**

**http://support.sas.com/rnd/app/stat/papers/aastaffcode2013.html**

**Simple method:**

- **Divide the k levels of the response into k-1 sets of binary outcomes with format statements (as defined by odds computations on two previous slides)**
- **Graph the three beta coefficients vs the k-1 odds conditions**
- **Connect with a best fitting line**
- **Want to observe horizontal line with minimal deviations**

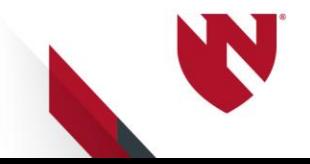

# **Logistic Regr: Partial Proportional Odds**

**When diagnostics indicate non-proportional outcomes, apply the "unequalslopes" option in PROC LOGISTIC**

```
PROC LOGISTIC DATA=indat;
CLASS x1 / param=ref;
MODEL y = x1 x2 / link=clogit unequalslopes;
RUN;
```
**Or specify the specific variable name(s) to apply unequalslopes**

**MODEL y = x1 x2 / link=clogit unequalslopes=x1;**

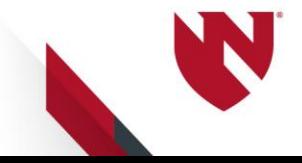

#### **Ordinal Logistic Regression with NLMIXED Odds Ratios for both Cumulative Logits**

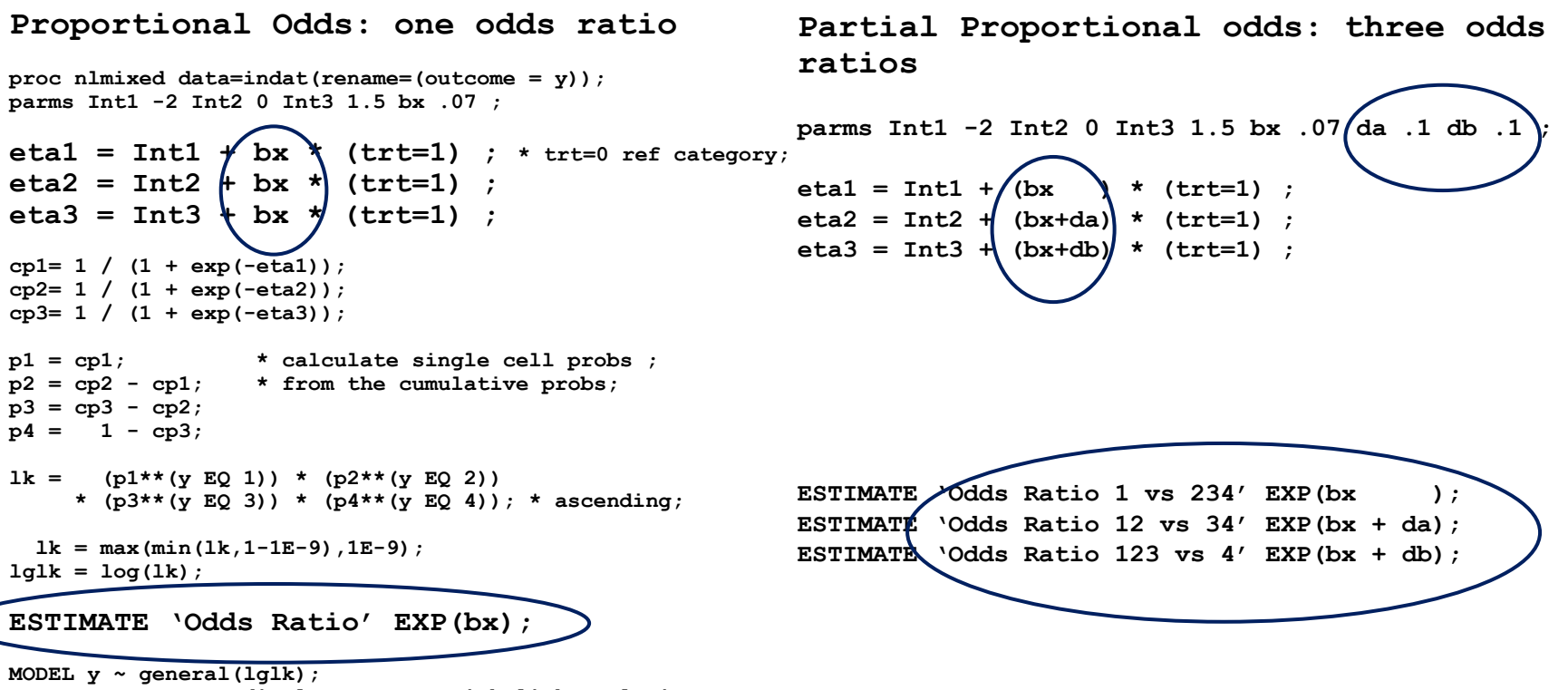

**TITLE "NLMIXED: ordinal Logr Regr with link = clogit"; run;**

## **Computations of Ordinal Logistic Regression Models in PROC NLMIXED**

**SAS Global Forum, 2013 Paper 445-2013 Models for Ordinal Response Data** 

**Robin High University of Nebraska Medical Center**

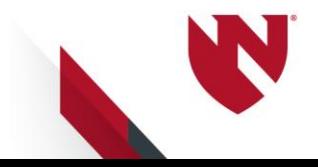

## **Ordinal Logistic Regression Display results: Effect plots**

```
PROC LOGISTIC DATA=indat;
FREQ count;
CLASS x1 x2 / param=ref ;
```
**MODEL response = x1 x2 / link=clogit aggregate scale=none;**

```
EFFECTPLOT interaction(x=x1 plotby=x2 sliceby=response) / link;
EFFECTPLOT interaction(x=x1 plotby=x2 sliceby=response) / cluster;
EFFECTPLOT interaction(x=x1 plotby=x2 sliceby=response) / polybar;
EFFECTPLOT interaction(x=x1 plotby=x2 sliceby=response) / individual;
EFFECTPLOT interaction(x=x1 plotby=x2 sliceby=response) / individual Noconnect;
```
**OUTPUT OUT=prd** ((keep=x1 x2 pred level )) predicted=pred; **Run;**

**Output file prd**

- **Save the x data (x1 x2)**
- **Save pred, the cumulative probabilities (not cell specific)**
- **k predicted values for each combination of X values**
- **\_level\_ defines the outcome level**

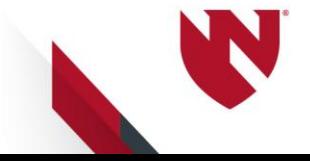

# **Types of Effect Plots**

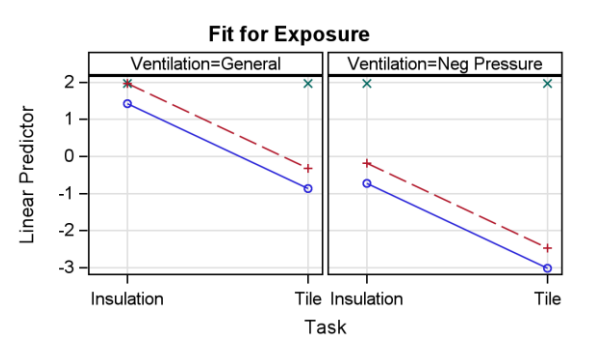

#### **LINK**

#### **CLUSTER Cumulative Probabilities**

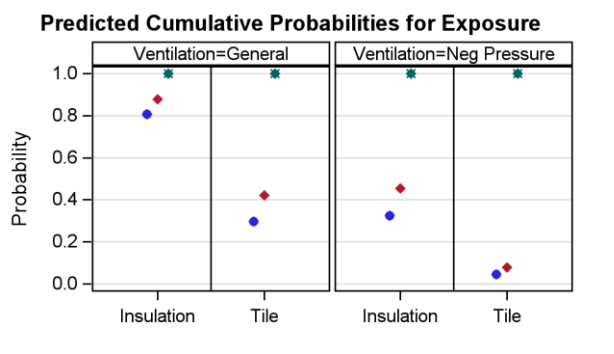

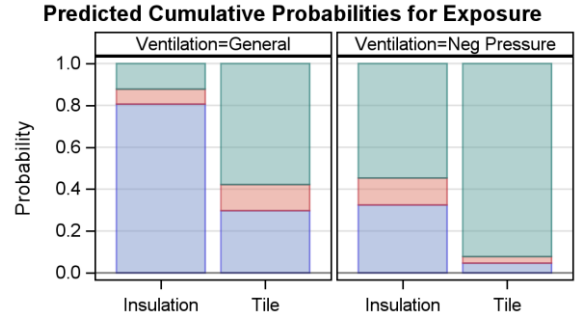

#### **POLYBAR**

**Individual Probabilities**

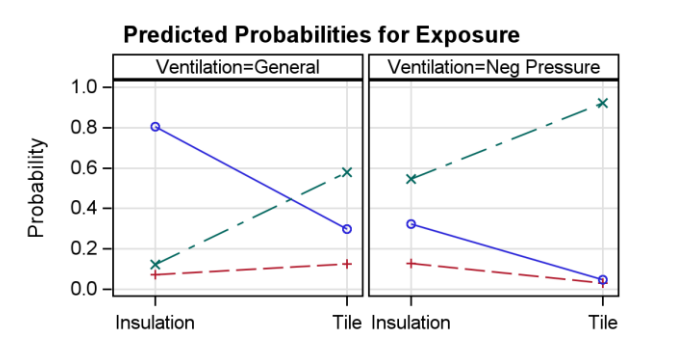

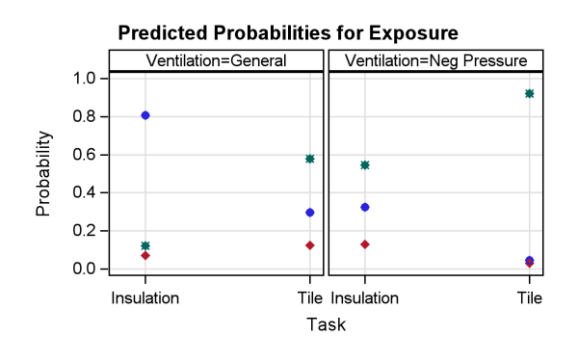

#### **INDIVIDUAL NOCONNECT**

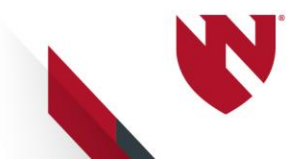

# **Predicted Probabilities**

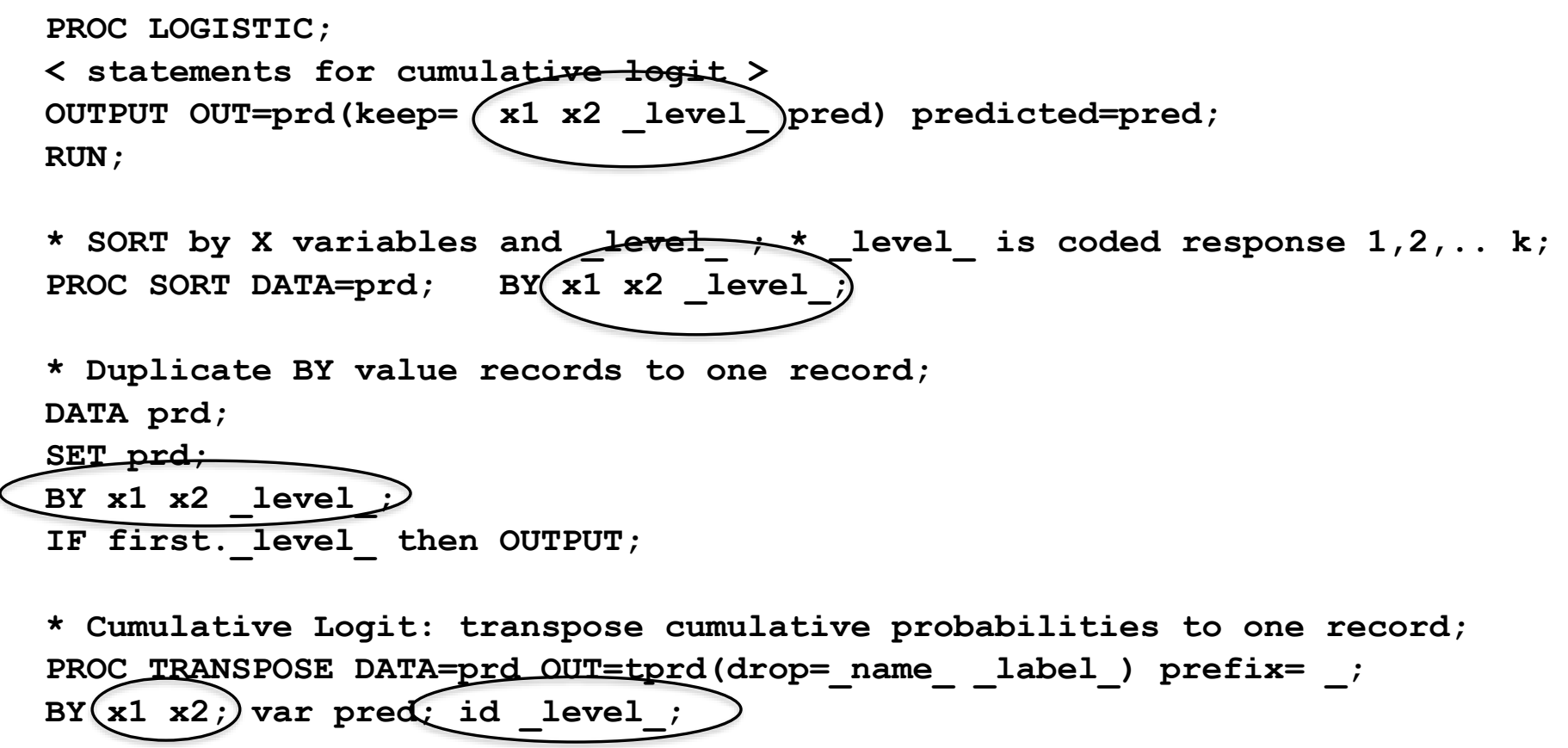

**\* Compute cell probabilities from predicted cumulative probs ; DATA tprd2; SET tprd;**  $p1 = 1;$  $p2 = 2 - 1;$  $p3 = 3 - 2;$  $p4 = 1 - 3;$ **RUN;**

# **Predicted Probabilities**

• **Transpose to univariate layout;**

```
DATA prdplt; SET tprd2;
DROP p1 p2 p3 p4 ;
rsp=1; pct = p1;
rsp=2; pct = p2;
rsp=3; pct = p3;
rsp=4; pct = p4;
run;
```

```
PROC TABULATE DATA=prdplt;
CLASS rsp x1 x2;
VAR pct ;
TABLE x1 * x2, rsp='Response'*pct=' '*sum=' '*f=10.4
              / rts=15 ' Box="Predicted Probabilities";
RUN;
```
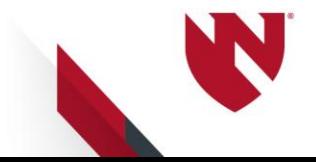

## **Ordinal LOGISTIC REGRESSION Graphical Displays**

**Odds Ratio (funnel plot when sorted by width of confidence interval)**

**Plot individual probabilities**

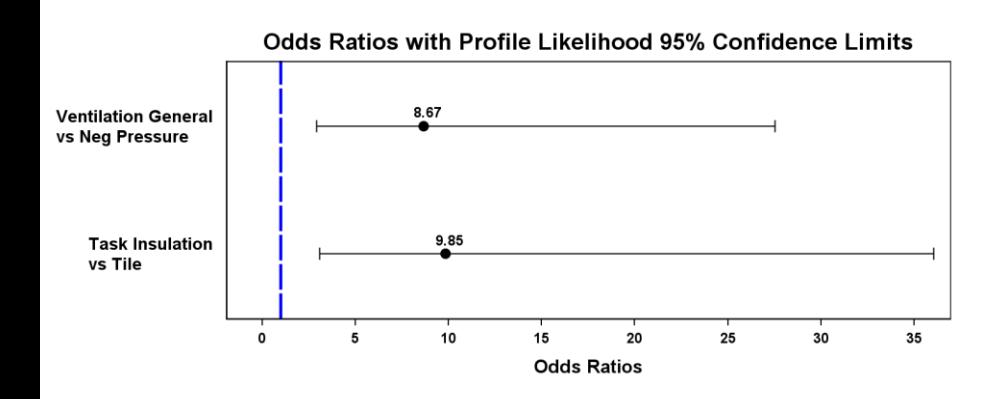

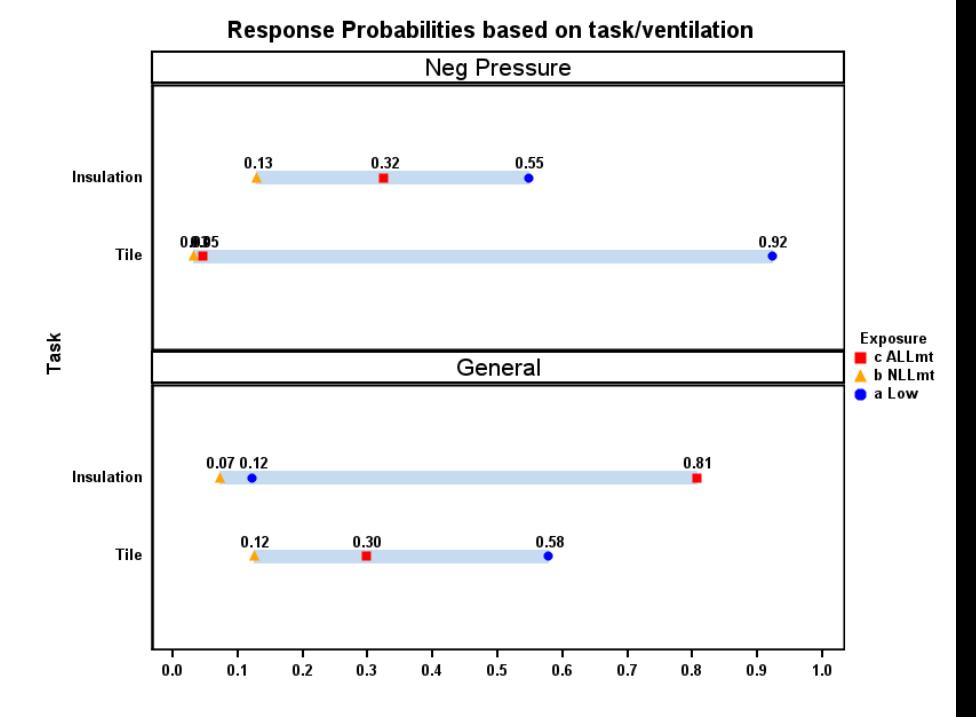

## **Ordinal Logistic Regression Adjacent Logits**

```
PROC LOGISTIC DATA=indat;
CLASS x1 / param=ref;
MODEL y = x1 x2 / |11nk = alogit|;
OUTPUT OUT=prd (keep= x1 x2 pred) predicted=pred;
RUN;
```
**Save predicted values**

**Remove duplicates**

**Predicted values are the individual probabilities**

**Graphs of odds ratios and predicted probabilities**

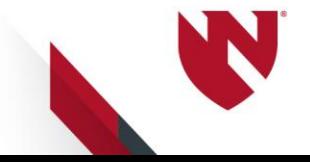

### **Example 48.4: PROC GENMOD Ice Cream Testing**

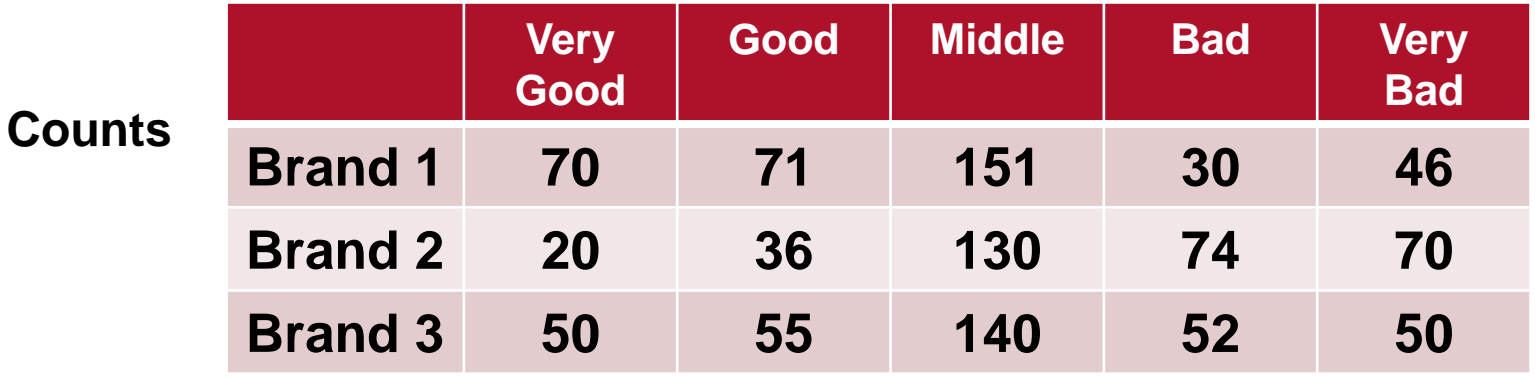

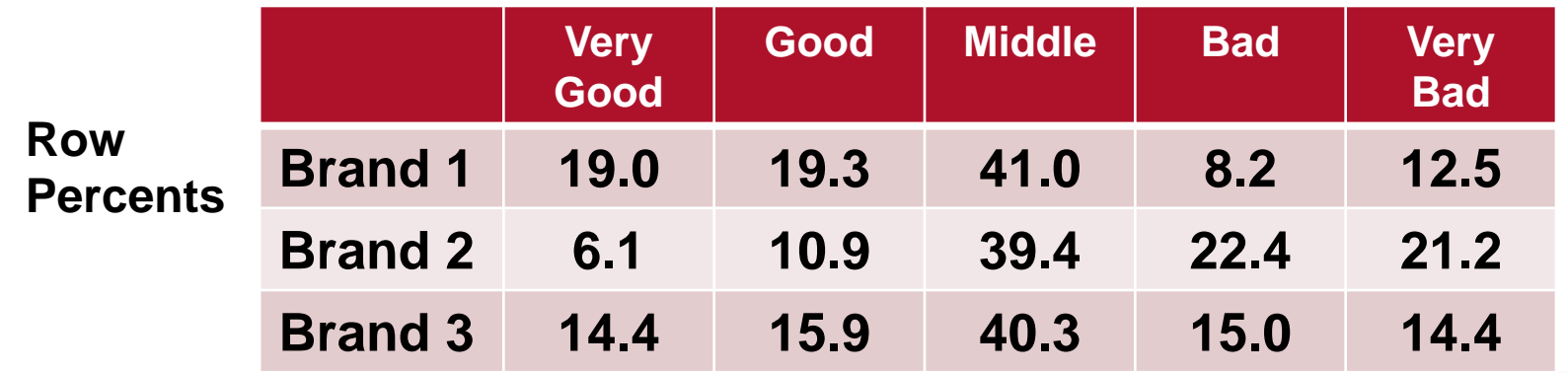

### **Ice Cream Testing Predicted Cell Probabilities**

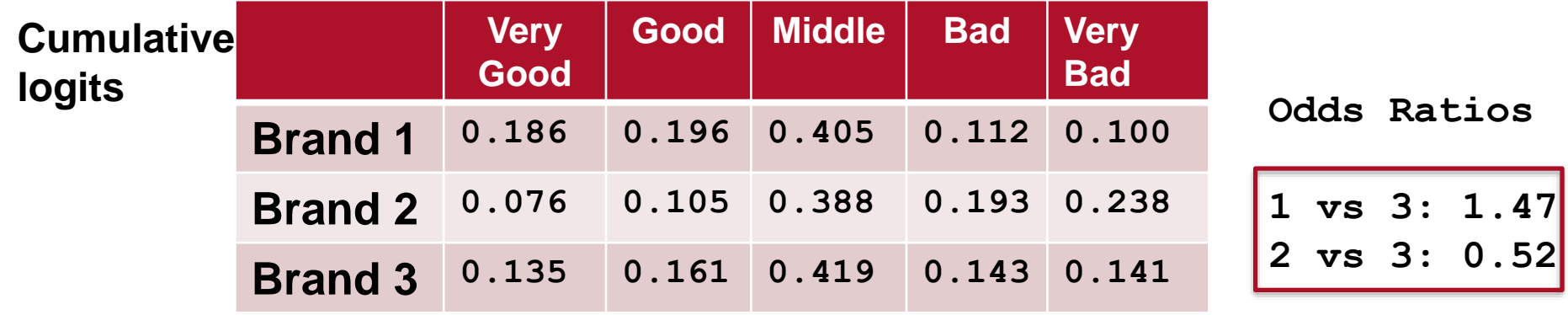

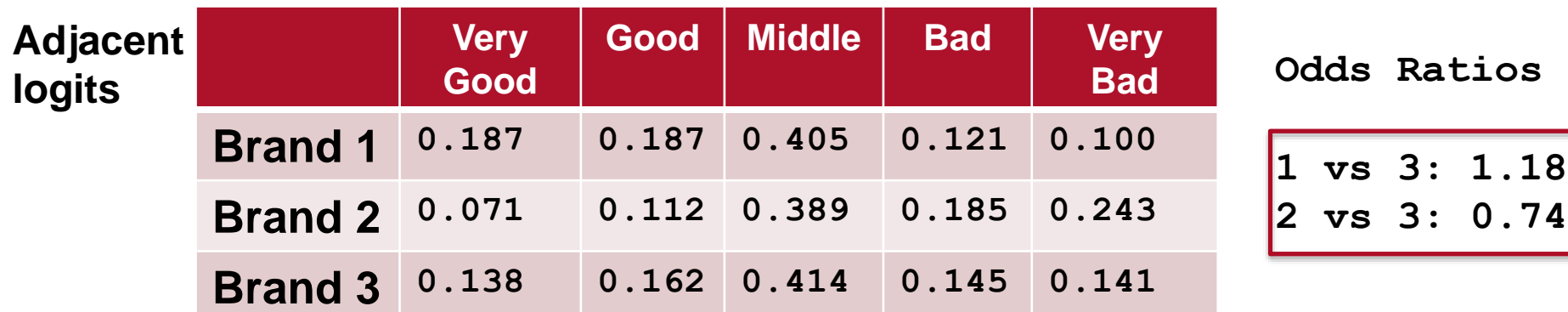

**Non-proportional odds models (unequal slopes) works better for both models**

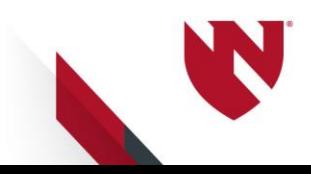

# **Ordinal Logistic Regression**

**Which model to apply?**

**Both approaches fit well in similar situations and provide similar substantive results (with large cell counts)**

**Cumulative logit extends inference to underlying continuum (all k levels)**

**Adjacent logit gives effects in terms of the categories preferable to interpret given categories rather then the entire continuum**

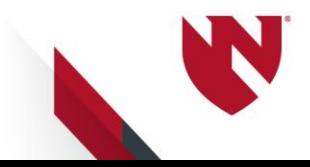

## **Power Calculations for Ordinal Data**

**Ordinal response with k levels is the experimental outcome, such as:**

- **Patient prognosis or outcome**
- **Behaviors or attitudes**

**Reference:**

**John Whitehead, (1993) Sample Size for Ordered Categorical Data. Statist. Med. 12: 2257 - 2271**

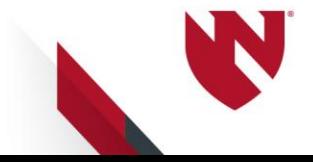

## **Power Calculations for Ordinal Data Whitehead Example 1**

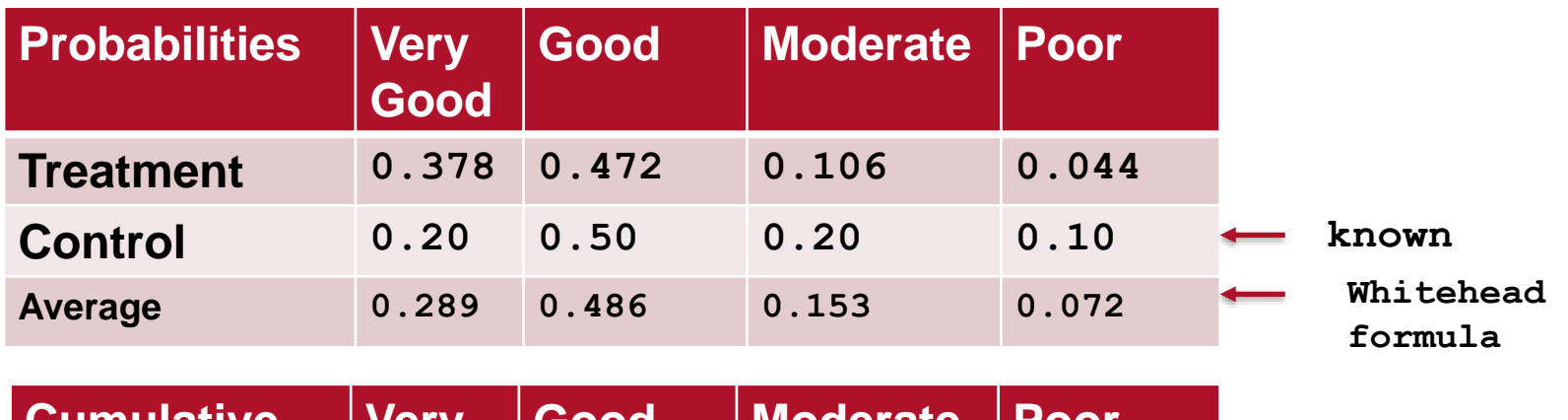

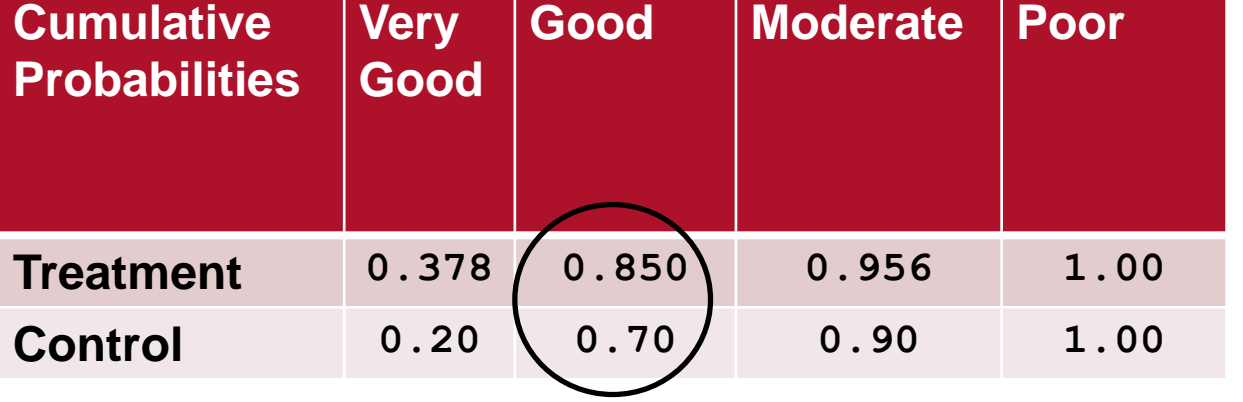

**Odds Ratio: [ Very Good or Good vs Moderate or Poor ] (0.850 / 0.150)**  $=$   $=$  2.43 **(0.70 / 0.30 )**

# **John Whitehead formula (1993)**

 $N = 3*(A+1)^2 * (z_{\alpha/2} + z_{\beta})^2 / [A*(log(OR)^2 * (1 - SUM p_i^3))]$ 

**A = 1: ratio of sample size of Treatment vs Control OR = 2.4286 (odds ratio derived from cumulative probs) (1 – SUM p<sup>i</sup> 3 ) = 0.857 ( p<sup>i</sup> is the average of the probabilities in columns)**

**For α** = 0.05  $z_{\alpha/2} = 1.96$ **power = 0.9 (ẞ=.1) zẞ= 1.282**

**N = 187 ( or 94 in each group)**

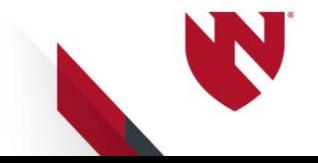

# **Make an Exemplary Data Set**

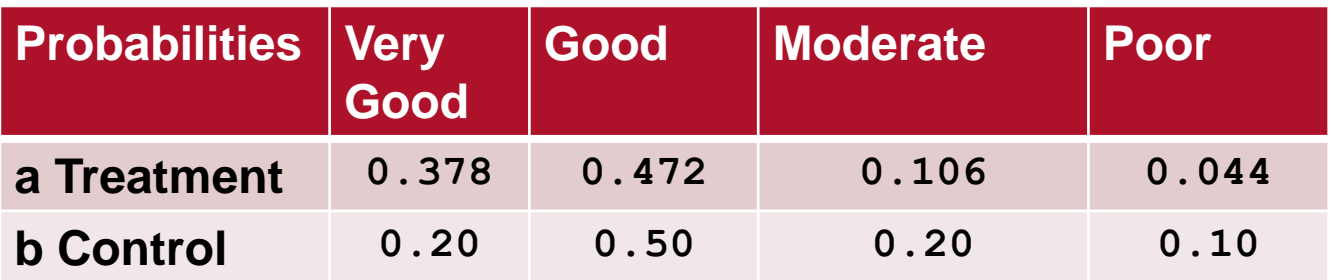

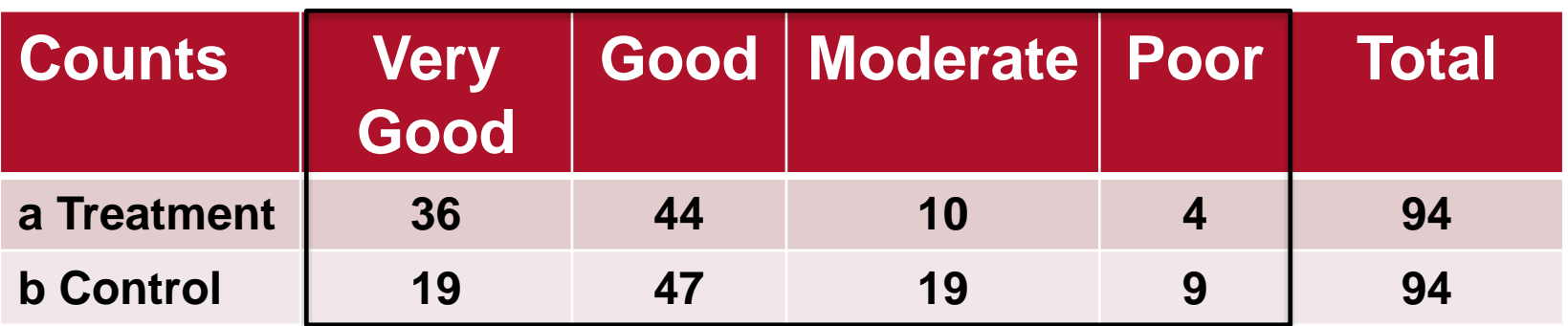

**Cell counts derived from cell probabilities given 94 subjects in each group**

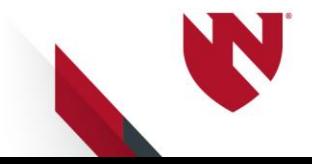

### **Analyze Data with PROC LOGISTIC: Compute Power**

```
ODS SELECT nobs responseprofile oddsratios;
ODS OUTPUT globaltests=gblT(where=(substr(test,1,10)='Likelihood'
                                or substr(test,1,5) ='Score' ));
```

```
PROC LOGISTIC DATA =counts ;
FREQ nn;
CLASS trt(ref='0') / PARAM=ref; * Control level coded as 0;
MODEL rsp = trt / link=clogit ;
TITLE 'LOGISTIC: cumulative logit';
run;
```
**\* power computed from non-central chisquare ;**

```
DATA pwr; SET gblT;
alpha=0.05 ;
c crit = CINV(1-a1pha,df);powerC = 1-probchi(c_crit,df,ChiSq);
RUN;
```
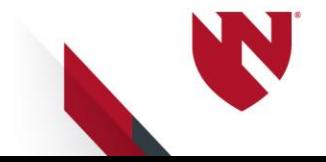

# **Selected Output**

Treatment vs Control 2.437

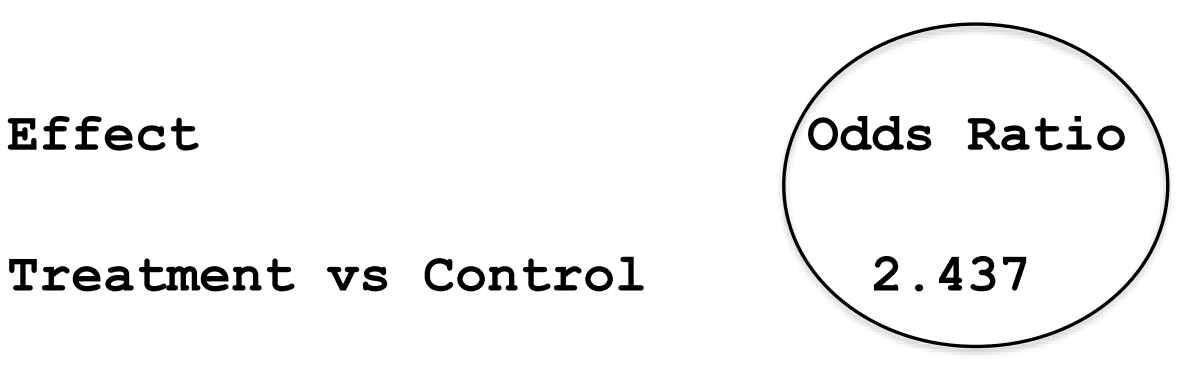

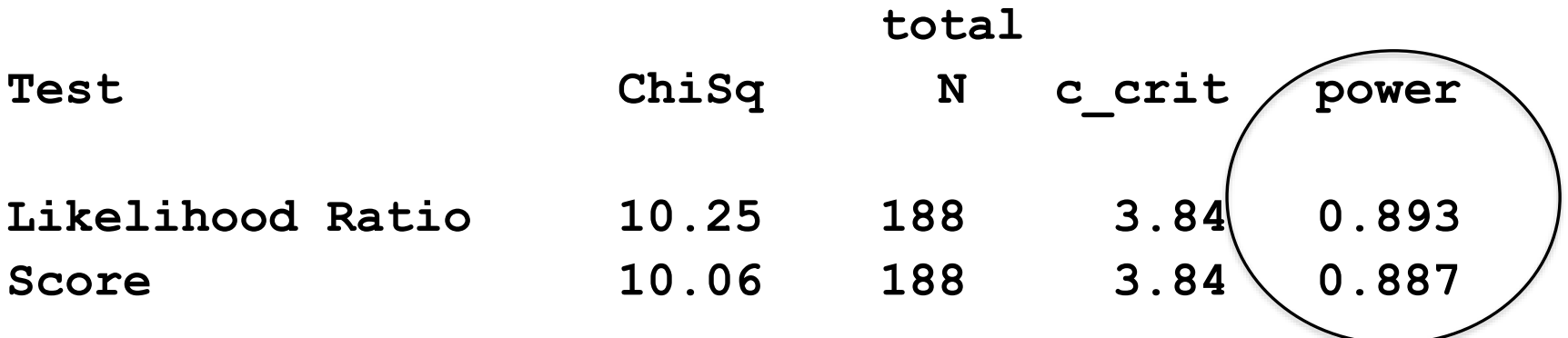

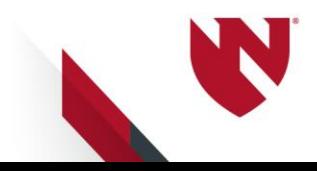

## **Cumulative Logit Model with k=4 Specify 4 control probs and 1 odds ratio**

**Four ordinal levels (k=4) provide three equations in the form**

**( A / B ) Odds Ratio = OR = ( C / D )** 

**Rearrange equation with components set equal to 0**

**( ( 1/OR ) \* A \* ( D / C ) ) - B = 0**

**Solve for the unknown k=4 components of A and B under the restriction the sum of the 4 individual probabilities of A and B equals 1**

**Four equations, four unknowns**

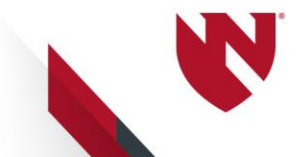

### **Ordinal Logistic Regression: Cumulative Logits**

Row  $T: oddsT = A / B$ **Row C: oddsC = C / D ( A / B ) Odds Ratio: ODRT = ( C / D ) ( (1/ODRT) \* ( A ) \* ( ( D ) / ( C ))) - ( B ) = 0 T: odds11 = p11 / (p12 + p13 + p14) = A / B C: odds21 = p21 / (p22 + p23 + p24) = C / D Odds ratio equation to solve (set equal to 0): ( (1/ODRT) \* (p11) \* ( (p22 + p23 + p24) / (p21))) - (p12 + p13 + p14)= 0 Repeat process for these odds ratio formulas T: odds12 = (p11 + p12 ) / (p13 + p14) = A / B** C: odds22 =  $(p21 + p22)$  ) /  $(p23 + p24) = C / D$ **T: odds13 = (p11 + p12 + p13) / ( p14) = A / B C: odds23 = (p21 + p22 + p23) / ( p24) = C / D**

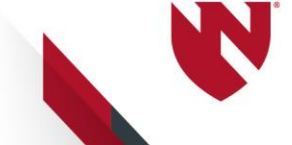

# **Verify Treatment Probabilities**

**Enter known values: p21 p22 p23 and odrt, the odds ratio**

```
DATA cprbs;
p21=0.2; p22=0.5; p23=0.2; p24 = 1-(p21 + p22 + p23); * control group;
odrt = 2.4286; * odds ratio ;
run;
* Four equations, four unknowns: p11 p12 p13 p14 ;
PROC MODEL DATA = cprbs;
(p11 + p12 + p13 + p14) - 1 = 0;
((1/\text{odrt}) * (\text{p11}) * ((\text{p22 + p23 + p24}) / (\text{p21}))) - (\text{p12 + p13 + p14}) = 0;(( 1/\text{odrt })*(\text{p11 + p12}) * ((  \text{p23 + p24}) / (\text{p21 + p22})) ) - ( \text{p13 + p14}) = 0;(( 1/\text{odrt}) \times (\text{p11 + p12 + p13}) * ( ( p24) / (p21 + p22 + p23))) - ( p14) = 0;
SOLVE p11 p12 p13 p14 / out=probs ;
RUN; QUIT;
```
**proc print data=probs noobs; run;**

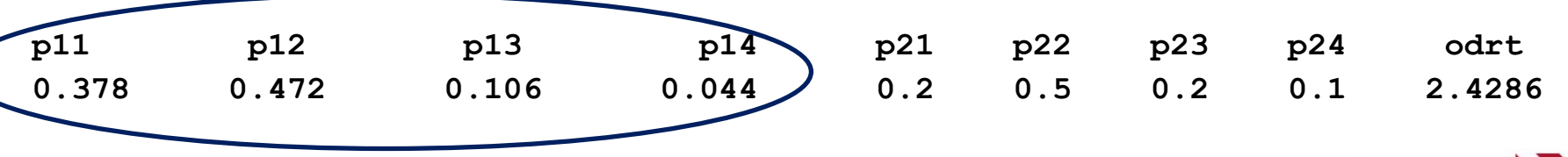

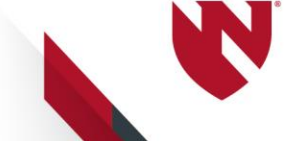

### **Ordinal Logistic Regression: Cumulative Logits**

**Given:**

**Odds Ratio = 1.75 and probabilities entered in row 2 for Control**

**Objective: Compute probabilities in row 1 for the outcomes of Treatment**

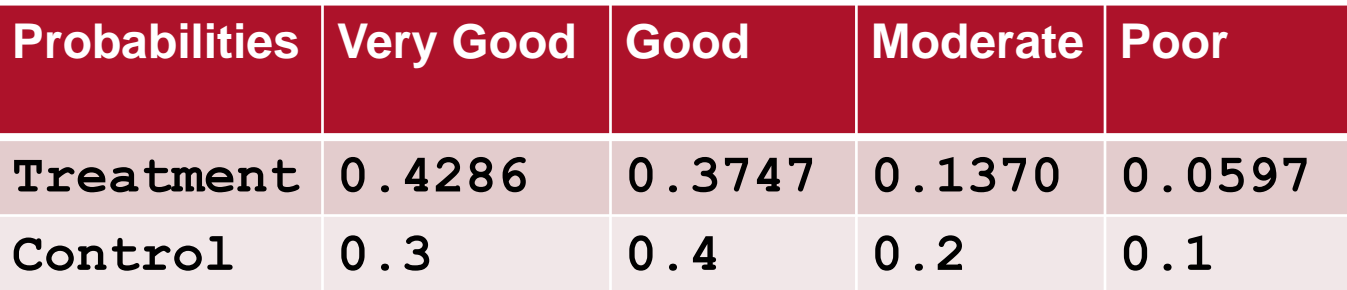

**Make exemplary data set for various sample sizes and compute power for each**

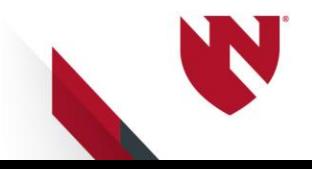

# **Power of OLR: cumulative logits**

**alpha=0.05 odds ratio = 1.75**

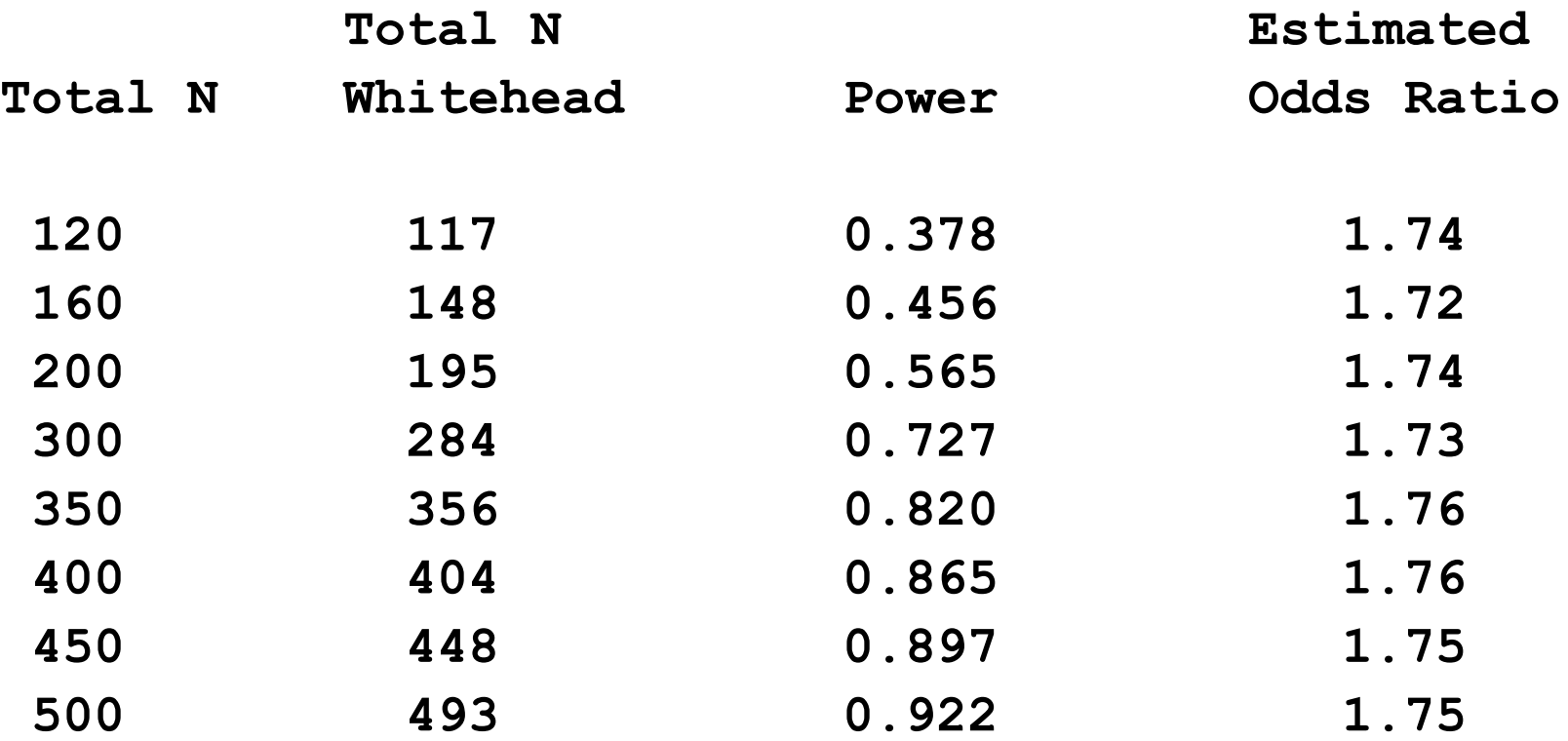

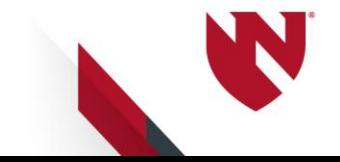

#### **Ordinal Logistic Regression: Adjacent Logits**

**Adjacent logit (for respective pairs of adjacent cells)**

**Row T: oddsT = A / B Row C: oddsC = C / D Odds Ratio = ODRT = ( A / B ) / ( C / D )** 

columns  
\n1 and 2; ((1/drt) \* (p11) \* p22) / p21 )  
\n2 and 3; ((1/drt) \* (p12) \* p23) / p22 )  
\n3 and 4; ((1/drt) \* (p13) \* p24) / p23 )  
\n
$$
p11 + p12 + p13 + p14 = 1
$$

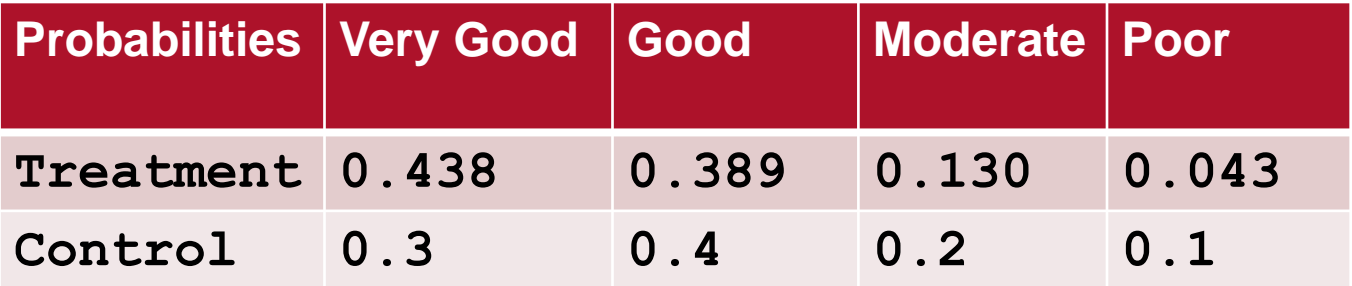

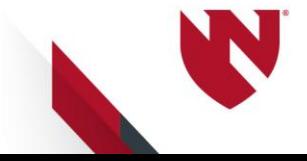

### **Compute Adjacent Logit Treatment Probabilities**

**Enter known control probabilities and desired odds ratio**

**DATA cntr\_probs; p21 = 0.3; p22 = 0.4; p23 = 0.2 ; p24 = 1 - (p21 + p22 + p23); odrt = 1.5; RUN; \* Solve for p11 p12 p13 p14 (four unknowns with four equations) ; PROC MODEL DATA = cntr\_probs;**  $(p11 + p12 + p13 + p14) - 1 = 0;$ **\*p=3; ((1/odrt) \* (p11 \* p22) / p21 ) - p12 = 0; ((1/odrt) \* (p12 \* p23) / p22 ) - p13 = 0; \*p=4; ((1/odrt) \* (p13 \* p24) / p23 ) - p14 = 0;**

```
SOLVE p11 p12 p13 p14 / out=root2 ;
RUN; QUIT;
```
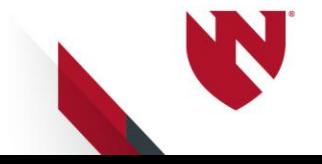

# **Power of OLR: Adjacent Logits**

**Alpha=0.05, Odds Ratio = 1.5**

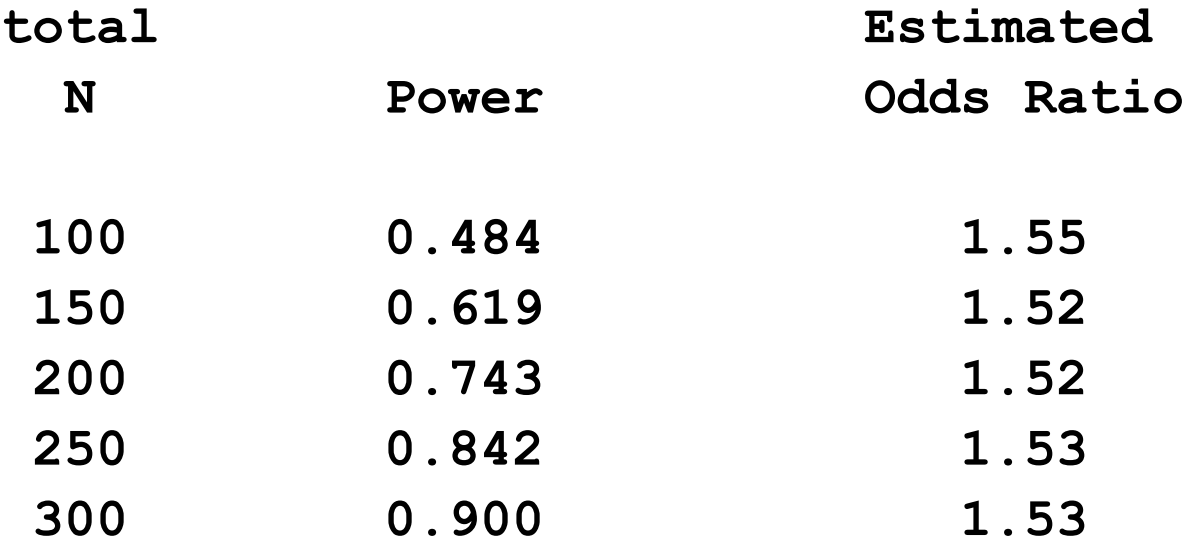

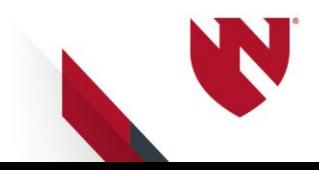

### **Compute Treatment Probabilities with Prob(Y LE 2) Specified**

**Whitehead example: cumulative effect of treatment increases the probability of (Very Good or Good) from 0.7 to 0.85**

**\* Five equations, five unknowns: estimate p11 p12 p13 p14 odrt (the odds ratio)**

**PROC MODEL DATA = cprbs; (p11 + p12) - 0.85 = 0;**  $(p11 + p12 + p13 + p14)$ **((1/odrt)\*(p11 ) \* ( (p22+p23+p24) / (p21 ) ) ) - (p12+p13+p14) = 0; ((1/odrt)\*(p11+p12 ) \* ( ( p23+p24) / (p21+p22 ) ) ) - ( p13+p14) = 0; ((1/odrt)\*(p11+p12+p13) \* ( ( p24) /**  $(p21+p22+p23)$  ) ) – **(** p14) = 0; **SOLVE p11 p12 p13 p14 odrt /out=root1a ; RUN; QUIT;**

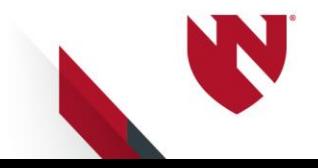

### **Power with 3 Ordinal Categories two treatments, two odds ratios**

**DATA cprbs3; p31 = .20 ; p32 = .33; p33 = 1 - (p31 + p32); \* enter control probabilities ; odrtA = 1.75; odrtB = 2.25; \* enter desired odds ratios (non-proportional); RUN;**

```
PROC MODEL DATA = cprbs3;
(p11 + p12 + p13) - 1 = 0;
( (1/odrtA) * ((p11 )*(p32+p33)/(p31 )) ) - (p12+p13) = 0;
( (1/odrtB) * ((p11+p12)*( p33)/(p31+p32)) ) - ( p13) = 0;
```
**SOLVE p11 p12 p13 / out=root3 ; \* solve for treatment probabilities; RUN; QUIT;**

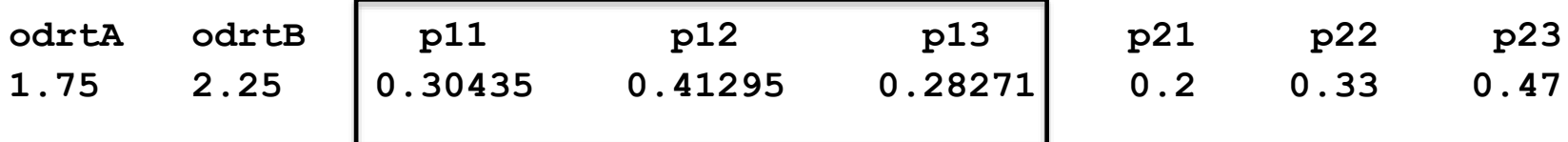

**With PROC LOGISTIC power calculations**

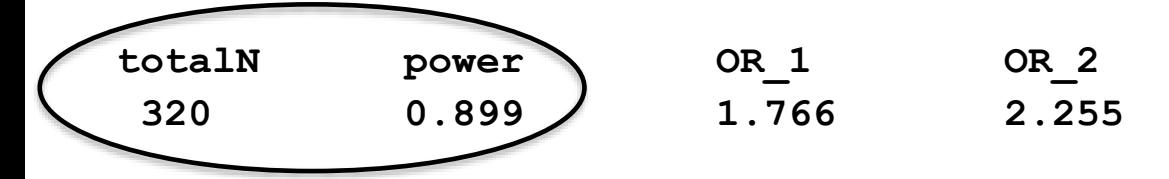

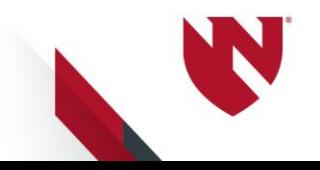

### **Power with 3 Ordinal Categories Three Levels, Two Odds Ratios**

```
%LET odrtA = 1.6;
%LET odrtB = 1.3;
* x=1: treatment 1; x=2: Treatment 2 ; * x=3: Control;
DATA cprbs3;
p31 = .2 ; p32 = .33; p33 = 1 - (p31 + p32); * enter control probs ;
odrt1 = &odrtA. ;
odrt2 = &odrtB. ; * enter desired odds ratios, treatments vs control;
run;
PROC MODEL DATA = cprbs3;
* Treatment 1 vs Control;
(p11+ p12+ p13) - 1 = 0;
( (1/odrt1) * ((p11 )*(p32+p33)/(p31 )) ) - (p12+p13) = 0;
( (1/odrt1) * ((p11+p12)*( p33)/(p31+p32)) ) - ( p13) = 0;
* Treatment 2 vs Control;
(p21+ p22+ p23) - 1 = 0;
( (1/odrt2) * ((p21 )*(p32+p33)/(p31 )) ) - (p22+p23) = 0;
( (1/odrt2) * ( (p21+p22)*( p33)/(p31+p32)) ) - ( p23) = 0;
SOLVE p11 p12 p13
     p21 p22 p23 / out=root3 ;
RUN; QUIT;
```
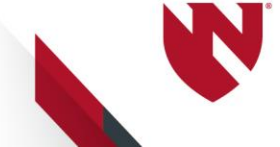

# **Results**

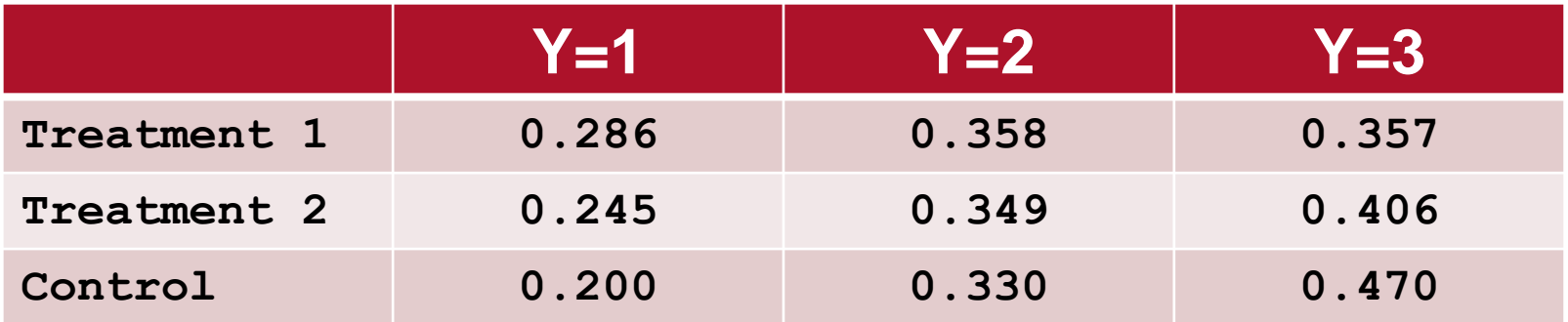

**alpha=0.05**

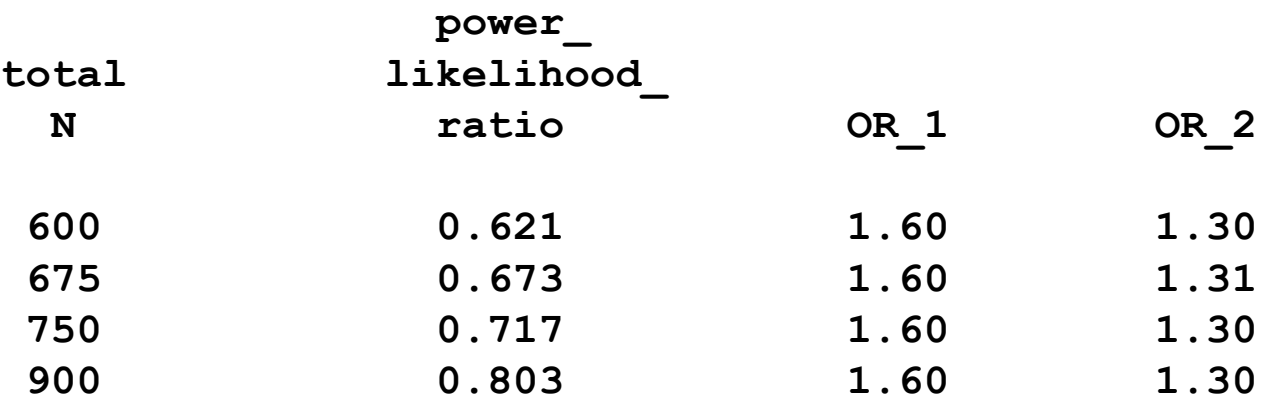

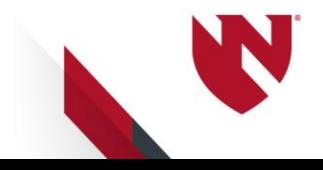

### **What does the odds ratio imply about the treatment effect?**

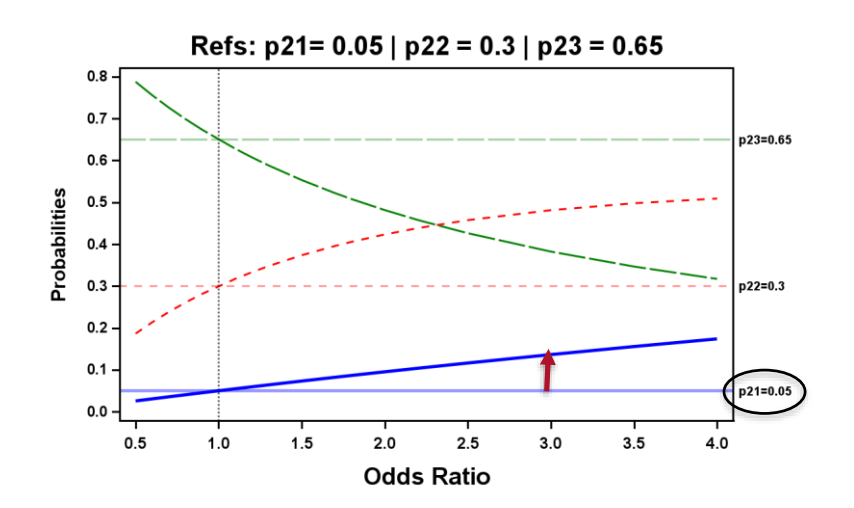

**Horizontal lines represent reference category probabilities**

**Notice length of arrow increases for p11 at an odds ratio = 3**

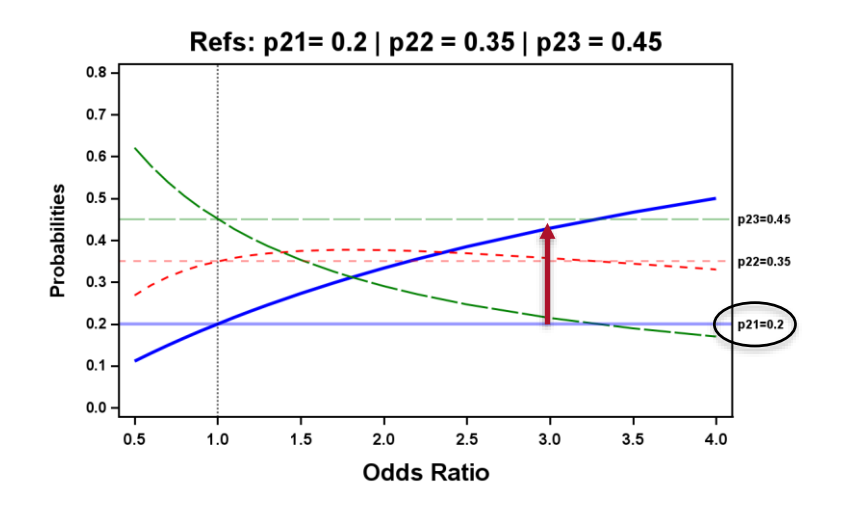

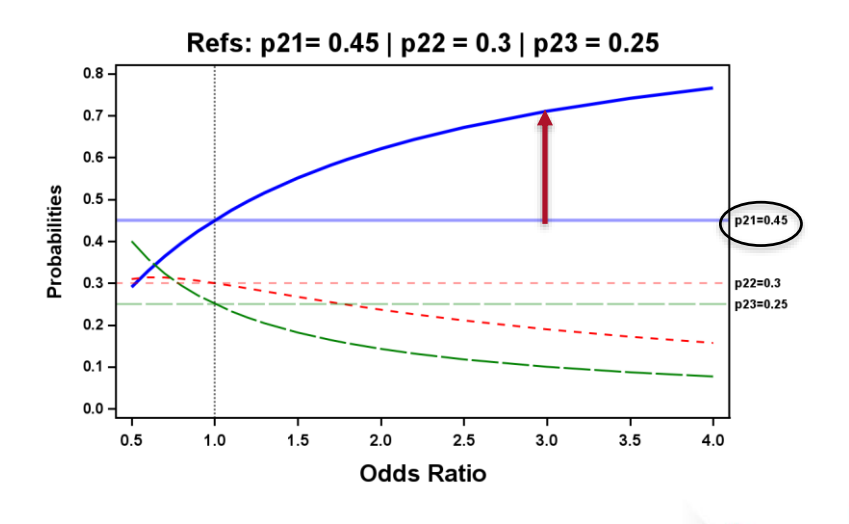

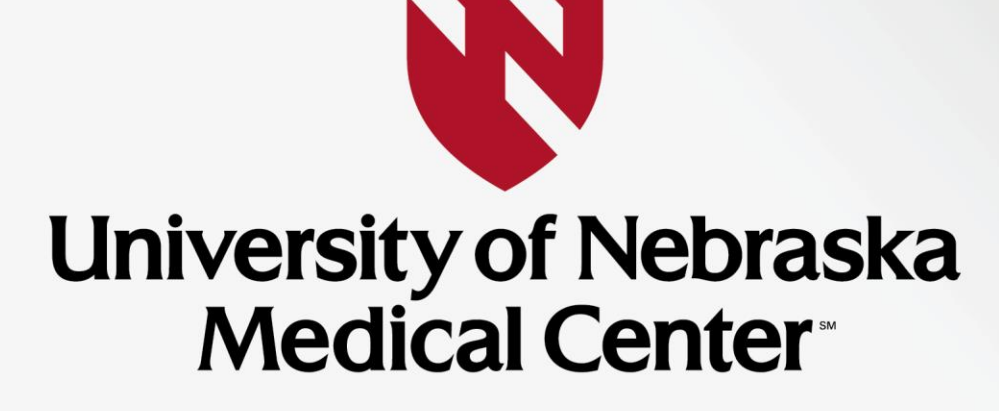

**BREAKTHROUGHS FOR LIFE.®** 

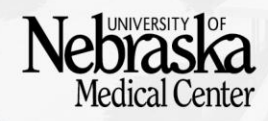